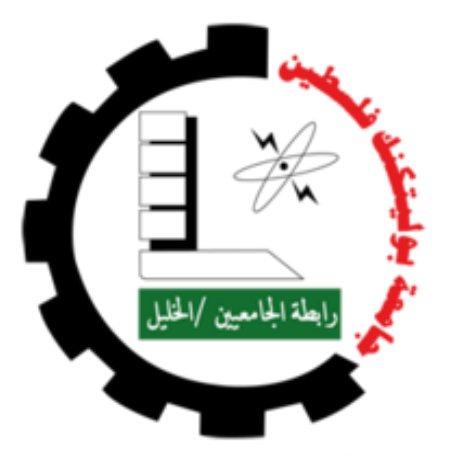

**جامعة بوليتكنك فلسطين**

**كلية تكنلوجيا المعلومات وهندسة الحاسوب** 

## **مشروع تخرج**

## **نظام الكتروني لإلدارة اإلنتاجية**

## **Electronic production management system**

**فريق العمل:**

مالك أكرم محمد الشاللدة

167559@ppu.edu.ps

معتز عاهد محمد جبرين

197678@ppu.edu.ps

**المشرف:**

د. محمد أبو طه

# جدول المحتويات

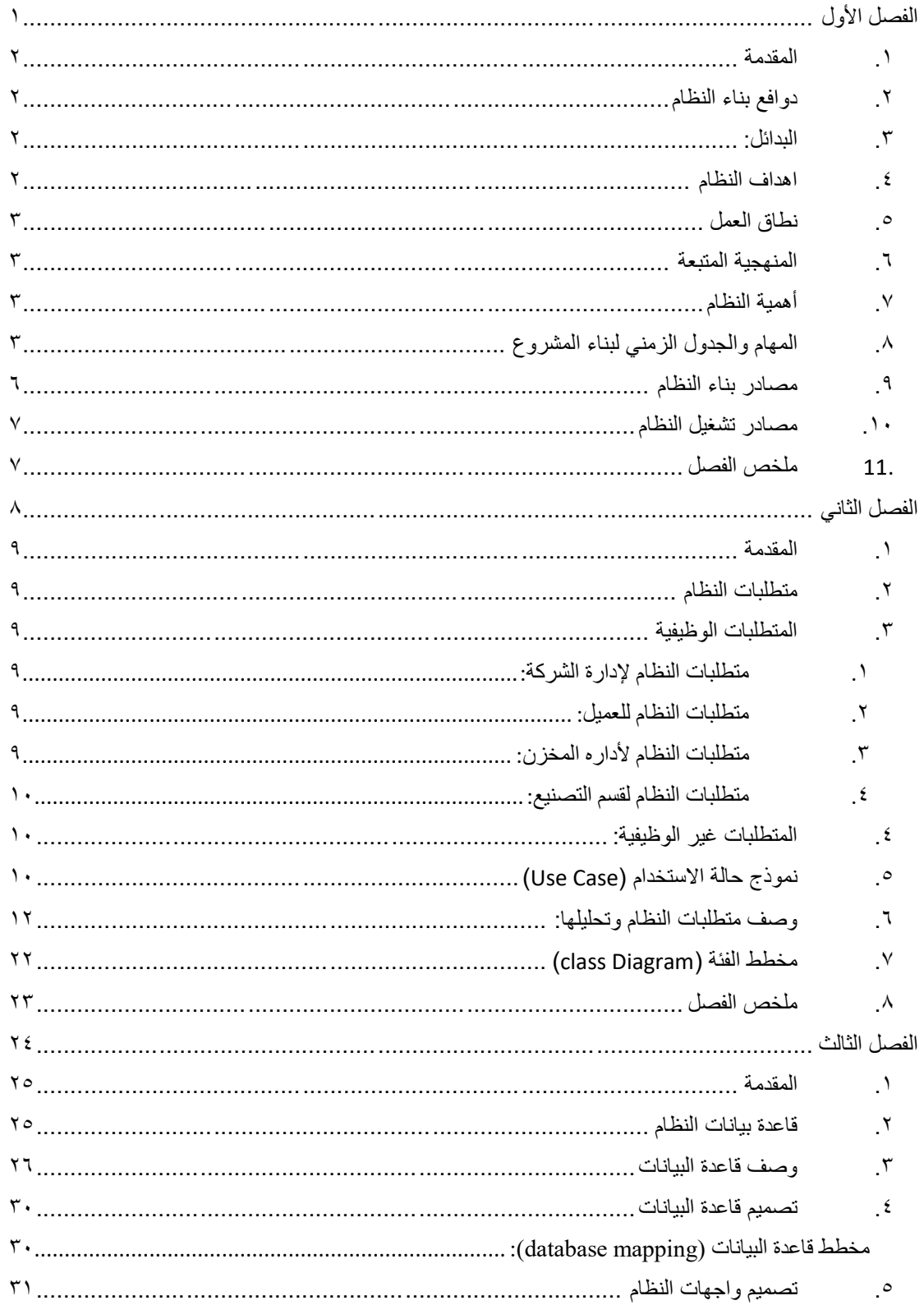

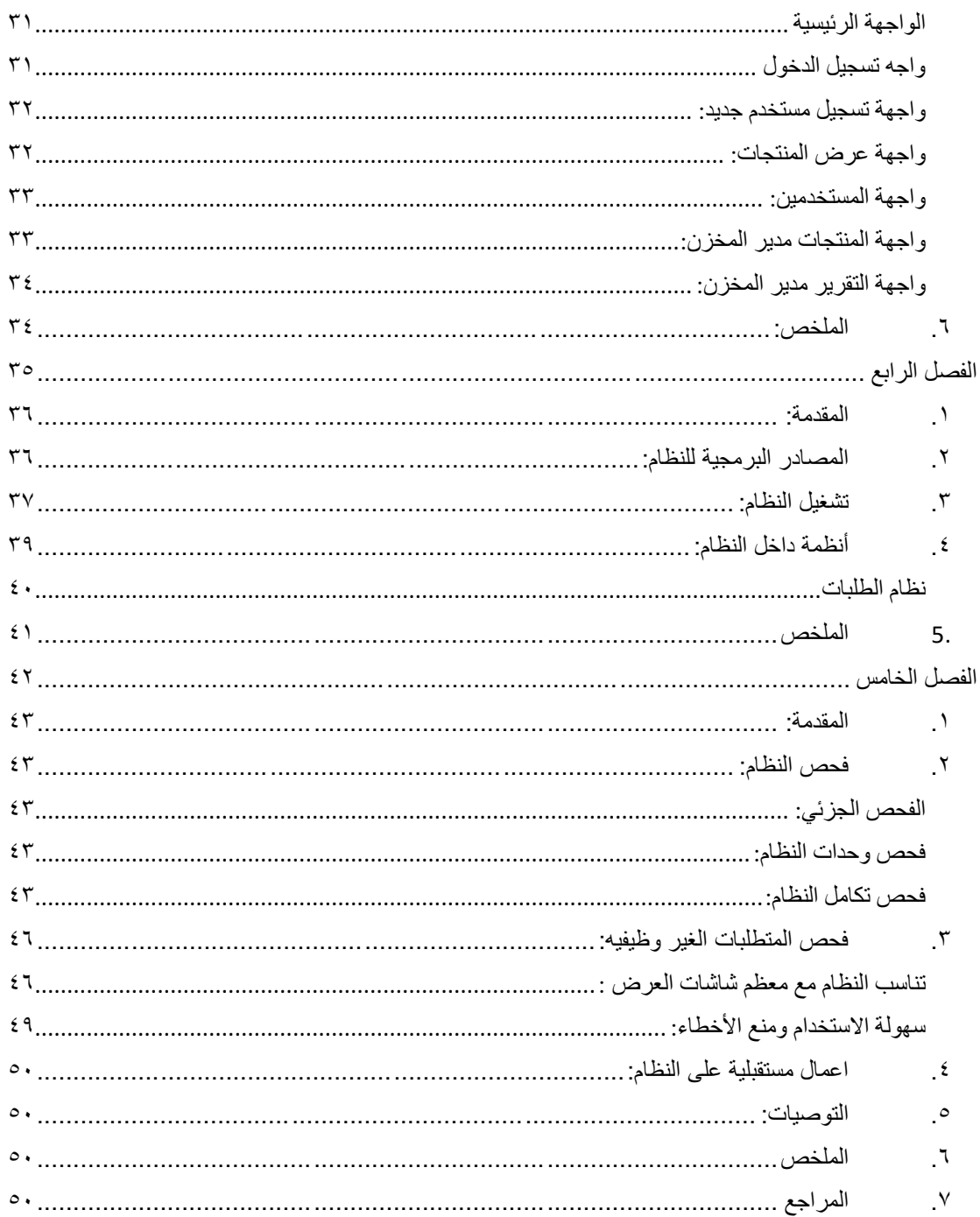

# قائمة الجداول والاشكال والصور

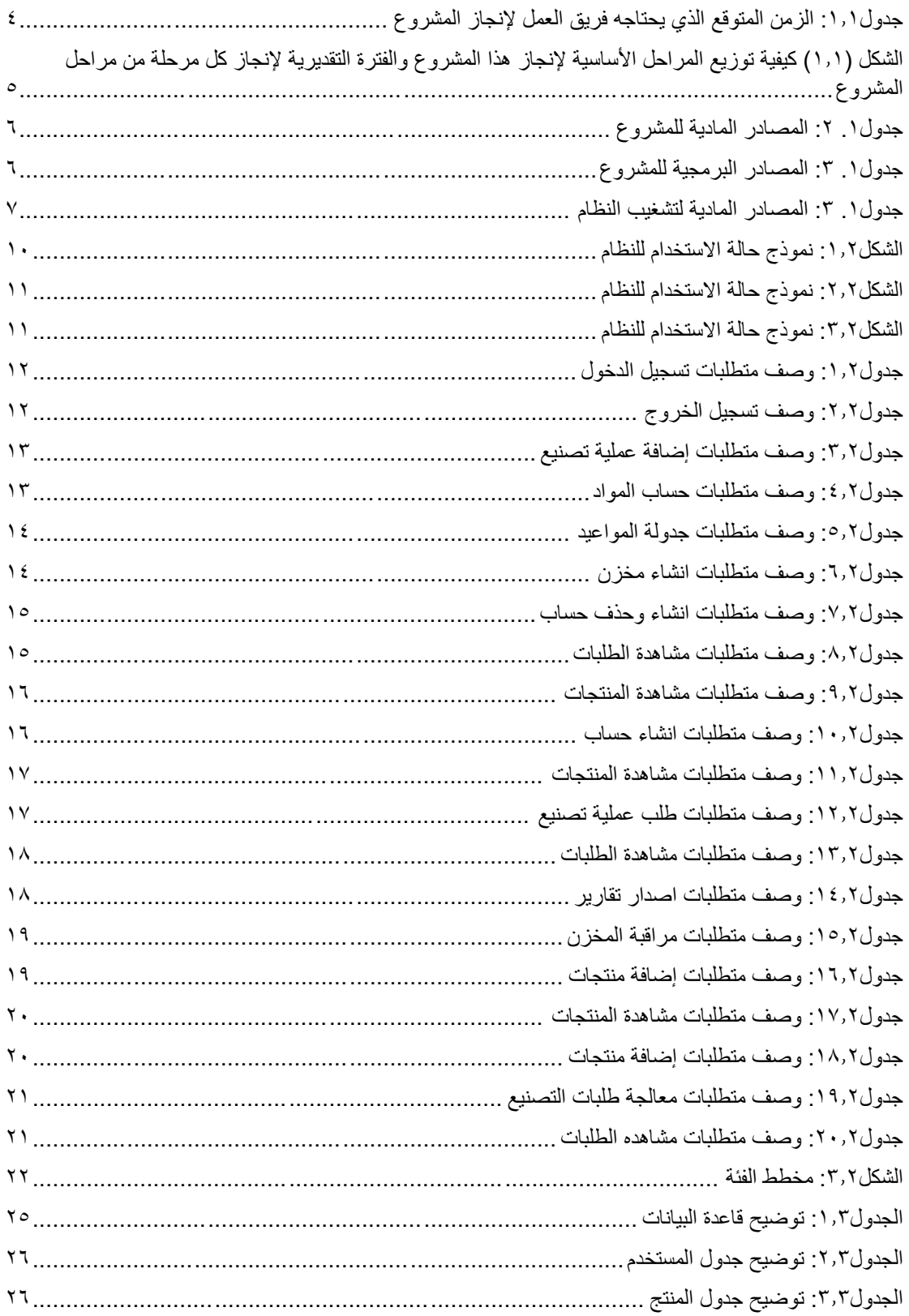

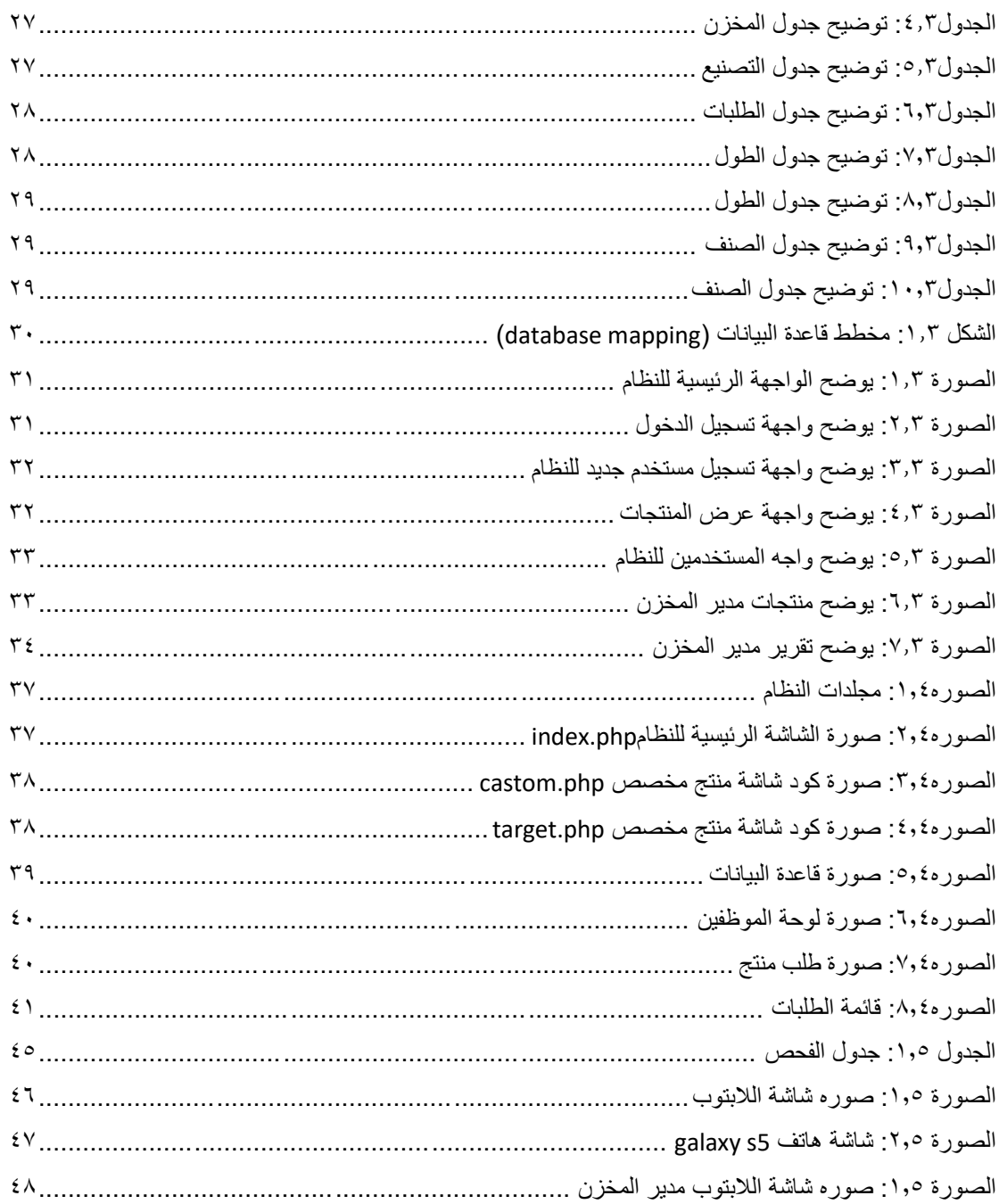

نهدي هذا العمل المتواضع بكل الفخر واالعتزاز...... الى الشموع التي تحترق لتضيء لنا الدرب، أمي وأبي اللذين سهروا الليل وعملوا النهار لنتفوق ونستمر. الى الأعزاء على قلبي...........أخوتي. الى من علمني أول حرف...........أساتذتي. الى زمالئي بكل مراحل الدراسة. الى أمهات الشهداء والجرحى واألسرى. الى كل من قدم شيئا من اجل فلسطين. الى كل من أحبنا واحببناه.

كذلك نشكر كل من ساعد على إتمام هذا البحث وقدم لنا العون ومد لنا يد المساعدة وزودنا بالمعلومات الالزمة إلتمام هذا البحث......

الذين كانوا عونا لنا في بحثنا هذا ونورا يضيء الظلمة التي كانت تقف أحيانا في طريقنا.....

فريق العمل مالك أكرم محمد الشاللدة معتز عاهد محمد جبرين

#### االهداء

#### الشكر والتقدير

يتقدم فريق العمل بالشكر الجزيل والعميق لكل من: بيتنا الثاني جامعة بوليتكنك فلسطين الموقرة، وكلية تكنلوجيا المعلومات وهندسة الحاسوب، ودائرة علم الحاسوب وهندسة الحاسوب بكافة طاقمها العامل على تخريج أجيال الغد. جميع الأساتذة بالجامعة ونخص بالذكر الدكتور محمد ابو طه والذي بذل كل جهد مستطاع للخروج بهذا العمل بالشكل الالئق. لمكتبة الجامعة والقائمين عليها لتعاونهم الكامل ومساعدتهم. ًكما ونتقدم بخالص الشكر ۖ إلى كل من ساهم في إتمام هذا البحث، بدأ بالمؤسسة التعليمية وعلى رأسها رابطة الجامعيين مروراً بالكادر التعليمي ونخص بالذكر أساتذة دائرة علم الحاسوب، وكل من ساهم في إنجاح هذا العمل.

فريق العمل

مالك أكرم محمد الشاللدة

معتز عاهد محمد جبرين

**شركة التقدم في سطور...**

- تأ ّسست شركة التقدم سنة 1953م في مدينة الخليل، والذي أسسها المرحوم محمد صادق نيروخ حيث كانت أول شركة صناعية لإنتاج القبّانات والمَوازين الميكانيكية .
- اشتركت الشركة في معظم المعارض المحلية والوطنية، وحا َزت على الميدالية الذهبية في المعرض الزراعي الصناعي الأردني عام 1911م، باعتبار صناعتها من أجود الصناعات، و أكثر ها اتِقاناً .
- تحرص شركة التقدم على مواكبة التطّور واستخدام التقنيات الصناعية الحديثة ورفع مستوى الجودة لمنتجاتها؛ حيث تميّزت بكونها الشركة الأولى في فلسطين في استخدام آلات التثقيب والقص والثني والدهان التي يتم التحكم بها باستخدام الحاسوب. وانطالقا من مبادئ الشركة االساسية فهي تعمل دائما على ابتكار وتصميم منتجات مطابقة لجميع عوامل األمان المطلوبة مع الحفاظ على متانتها ورونقها وسهولة تركيبها.
	- الشركة حائزة على شهادة الجودة العالمية *9001:2008 ISO* لجميع المنتجات
- يقع مصنع الشركة في المنطقة الصناعيّة في مدينة الخليل، بمساحة تزيد عن 15,000 متر مربّع، ويوجد للشركة عدة فروع؛ في شارع الشاللة الجديد، المنطقة الصناعية، ومدخل المدينة )بالقرب من دائرة السير(.
	- **عنوان الشركة**

صندوق بريد رقم 408الخليل المنطقة الصناعية رقم الهاتف : *02-2259830*

- رقم الفاكس: *02-2226827*
- - موقع الشركة على االنترنت: *[com.TAQADDOM.www](http://www.taqaddom.com/) [info@taqaddom.com](mailto:info@taqaddom.com)* : الشركة ايميل -

#### **منتجات الشركة:**

- -الرفوف والزوايا المعدنية العادية (ديكسون) للمخازن والمحلات التجارية
	- -قُلقة (بنكال) الخاصة بمحلات السوبر ماركت الرفوف المعل
		- -الرفوف الخاصة للمكتبات العامة ومكتبات الجامعات
	- -رفوف متحركة لأرشفة وحفظ الكتب واحتياجات شركات الأدوية
	- الرفوف ذات الأحمال المتوسطة التي تلائم باقي احتياجات التخزين
		- نظام الرفوف الثقيلة للمخازن الكبيرة
		- األثاث المعَدني من مكاتب معدنية، وخزائِن، وخزائِن ملّفات
			- -القبّانات الإلكترونية الدقيقة، بجميع القياسات والاحتياجات
				- الموازين الخاصة بالتعبئة األوتوماتيكية
				- -قبانات لوزن الشاحنات لغاية 100 طن
- -خدمات معايرة للموازين والكتل المعيارية حسب نظام الجودة *-17025IEC/ISO*

**الملخص**

**نظرا للتطور السريع في مجال التكنولوجيا، ودخولها في جميع مجاالت الحياة للمساعدة في إتمام المهام في أقصر وقت واقل جهدا ممكن، يهدف مشروع تطوير نظام الكتروني لإلدارة اإلنتاجية الى انشاء موقع الكتروني لحساب كمية المواد المطلوبة للعمل ومراقبه المخازن واصدار أوامر انتاج وتتبع مراحل اإلنتاج ومواعيد إتمام العمل وتسهيل التواصل بين المدير واقسام التصنيع.** 

**تم اعتماد model waterfallفي عمليه تصميم وتطوير النظام حيث سيتم سير عمله البدء بمرحله التخطيط للموقع، ثم تحليل المتطلبات التي سوف يقوم بها الموقع، ثم تصميم النظام، ثم البدء بعمليه بناء الموقع، ثم االختبار والفحص، وفي النهاية يتم اإلنتاج والتنفيذ والصيانة المستمرة.**

**النتائج المرجوة خروجها من هذا المشروع هو نظام الكتروني مختص في تنظيم وتطوير العملية اإلنتاجية داخل الشركات الفلسطينية من حساب الكميات ومراقبة المخازن والعمليات االنتاجية ومواعيد االنتهاء من العمل.**

## **Abstract**

**Due to the rapid development in the field of technology, and its entry into all areas of life to help complete tasks in the shortest time and the least effort possible, the project aims to develop an electronic production management system to set up a website to calculate the amount of materials required for work and control of stores and issue production orders It follows the stages of production and the completion dates of the work and facilitates communication between the manager and the manufacturing departments.**

**The waterfall model has been adopted in the process of designing and developing the system where it will be operated starting with the planning phase of the site, then analyzing the requirements that will be performed by the site, then designing the system, then starting the process of building the site, then testing and examination, and in the end production and implementation And continuous maintenance.**

**The desired results of this project is an electronic system specialized in the organization and development of the production process within Palestinian companies from calculating quantities and monitoring stores, production processes and completion dates.**

# <span id="page-10-0"></span>الفصل الأول

## **المقدمة**

<span id="page-11-0"></span>**.1 المقدمة**

<span id="page-11-4"></span> في ظل التطور السريع في مجال التكنولوجيا واالستخدام الكبير لشبكه االنترنت في العصر الحالي أصبح الكثير من الشركات المحلية والعالمية تتجه الى ان يكون لديها أنظمة لمساعدتها على انجاز مهامها في أسر ع وقت واقل التكاليف فقد تحولت الكثير من الأنظمة التقليدية في العمل وحفظ البيانات واالرشفة الى استخدام الحاسوب وشبكة االنترنت وهذا سهل الكثير في العمل والوصول الى البيانات بشكل أسرع من السابق لالطالع عليها واجراء التعديالت الالزمة.

يهدف المشروع الى تطوير موقع الكتروني ألحدى شركات محافظه الخليل، بحيث يقوم المستخدم بإدخال نوع المنتج واالبعاد ويقوم النظام بعمل حساب للكميه المطلوبة في اقل وقت وعرض مواصفات المواد المطلوبة وتقديم طلب لعملية التصنيع ويظهر لمدير الشركة إذا كانت المواد متوفرة داخل المخزن أم ال، يسمح لمدير الشركة ان يصدر امر الى قسم اإلنتاج لبدء التصنيع في حال كانت المواد المطلوبة غير متوفر في المخزن وهذا يساعد في عملية تقليل الوقت والجهد الالزم لعملية الحساب وتفقد المخزن.

يعطي المشروع إمكانية متابعة مراحل اإلنتاج والتقدم، ومواعيد التسليم ومراقبة المخازن ويمكن للمسؤول الغاء أحد طلبيات الإنتاج إذا كانت في مراحلها الأولى والاطلاع على تفاصيل كل مره من مراحل اإلنتاج التي تم الوصول اليها.

<span id="page-11-1"></span>**.2 دوافع بناء النظام**

بعد التواصل مع الشركة المنشودة من هذا المشروع وجدنا ان هناك صعوبة في اجراء العملية الحسابية وإدارة المخزن وتتبع عملية اإلنتاج والمبلغ المالي المطلوب من الزبون وجدوله مواعيد بدء التصنيع ومواعيد التسليم ومن هنا تم الطلب ان نقوم بعمل نظام يقوم بتلبية جميع طلبات موظفي هذه الشركة عن طريق بناء موقع الكتروني يتم الوصول اليه من أي حاسوب او هاتف رغم اختالف أنظمة التشغيل المستخدمة.

- <span id="page-11-3"></span><span id="page-11-2"></span>**.3 البدائل:**
- يأتي النظام ليكون بديال عن اإلجراءات الورقية المستخدمة والعمليات الحسابية اليدويه.
	- **.4 اهداف النظام**

يهدف النظام الى تقديم العديد من الخدمات الى مدير الشركة او للموظفين، حيث يمكن تلخيص اهداف النظام كما يلي:

- يقوم النظام بعمليه حساب كمية المواد المطلوبة حسب المساحة المعطاة لمختلف األصناف. حيث يدخل المستخدم المساحة المراد التصنيع لها حسب نوع الصنف وحجمه.
- إدارة مخازن الشركة، بحيث يتم ادخال األصناف وارقامها ومعرفة كميه المواد المتوفرة داخل المخزن وحساب المادة الخام المطلوبة لعمليات التصنيع المختلفة.
	- جدولة مواعيد بدء التصنيع ومواعيد التسليم، حيث يقوم المسؤول بإصدار مواعيد بدء التصنيع والمواعيد التي يجب ان تتم عملية التسليم بها.
		- توفير الوقت والجهد في عمليه الحساب والمراقبة.
			- الربح عن طريق بيع النظام للشركة المنشودة.
				- اصدار الفواتير.
				- اصدار التقارير

## **.5 نطاق العمل**

يستخدم هذا النظام جميع العاملين المخول لهم االستخدام داخل الشركة من اصدار أوامر انتاج واداره المخازن.

#### **مستخدمي النظام:**

- مدير الشركة.
- قسم التصنيع.
- قسم األرشيف وإدارة المخازن.
	- العمالء

<span id="page-12-0"></span>**.6 المنهجية المتبعة**

اعتمد القائمون على بناء هذا النظام على نموذج model waterfall في عمليه تصميم وتطوير النظام ويعود ذلك لوضوح المتطلبات التي تم الحصول عليها وتحليلها وفهمها باستخدام نموذج بسيط للنظام

حيث يتم سير عمله البدء بمرحله التخطيط للموقع، ثم تحليل المتطلبات التي سوف يقوم بها الموقع، ثم تصميم النظام، ثم البدء بعمليه بناء الموقع، ثم االختبار والفحص، وفي النهاية يتم اإلنتاج والتنفيذ والصيانة المستمرة.

## <span id="page-12-1"></span>**.7 أهمية النظام**

تكمن اهميه المشروع في عدة مستويات وهي كما يلي:

- على مستوى مدير الشركة مراقبة كل الاعمال القائمة داخل الشركة ومراقبه المخازن ومن اتمتة تصنيع وإصدار التقارير والفواتير اإلنتاج.
	- على مستوى مدير اإلنتاج يتم أتمتة انتاج المواد ومراقبة مراحل اإلنتاج.
	- على مستوى مدير المخازن أتمتة مراقبة ما تم دخوله وخروجه للمخازن والكميات المتوفرة من كل صنف وإصدار التقارير لمدير عملية اإلنتاج ومدير الشركة.
		- على مستوى العميل يقوم برؤيه المنتجات المتوفرة وطلب عملية انتاج بأبعاد محدده

## <span id="page-12-2"></span>**.8 المهام والجدول الزمني لبناء المشروع**

**المرحلة األولى:** تتمثل في االجتماع مع أحد ممثلي الشركة ومشرف المشروع لجمع البيانات االزمة عن النظام ومعرفة اهم المشاكل التي تواجه الشركة في أداء عملها.

**المرحلة الثانية:** يتم تصميم النظام ومعرفة متطلباته الوظيفية والغير وظيفية

**المرحلة الثالثة:** تتمثل في عملية انشاء وتطوير النظام )الموقع(االلكتروني باستخدام لغات برمجه خاصة في تقنيات الويب )**PHP**)، مع مجموعة من مجموعة من لغات البرمجة الوصفية والداعمة لبناء مواقع االنترنت )الويب( مثل **CSS**،**HTML** ،**Script Java** .

**المرحلة الرابعة:** تشغيل النظام وعمل اختبار ألدائه.

**مرحلة التوثيق:** يتم جمع جميع الخطوات السابقة بعد االنتهاء منها بدءا من مرحله جمع البيانات والتخطيط وصوال الى مرحله تطوير النظام مع وجود توثيق كامل لعمليات الصيانة الالحقة للنظام عند عملية التشغيل.

#### **الجدول والمخطط الزمني لتنفيذ المشروع:**

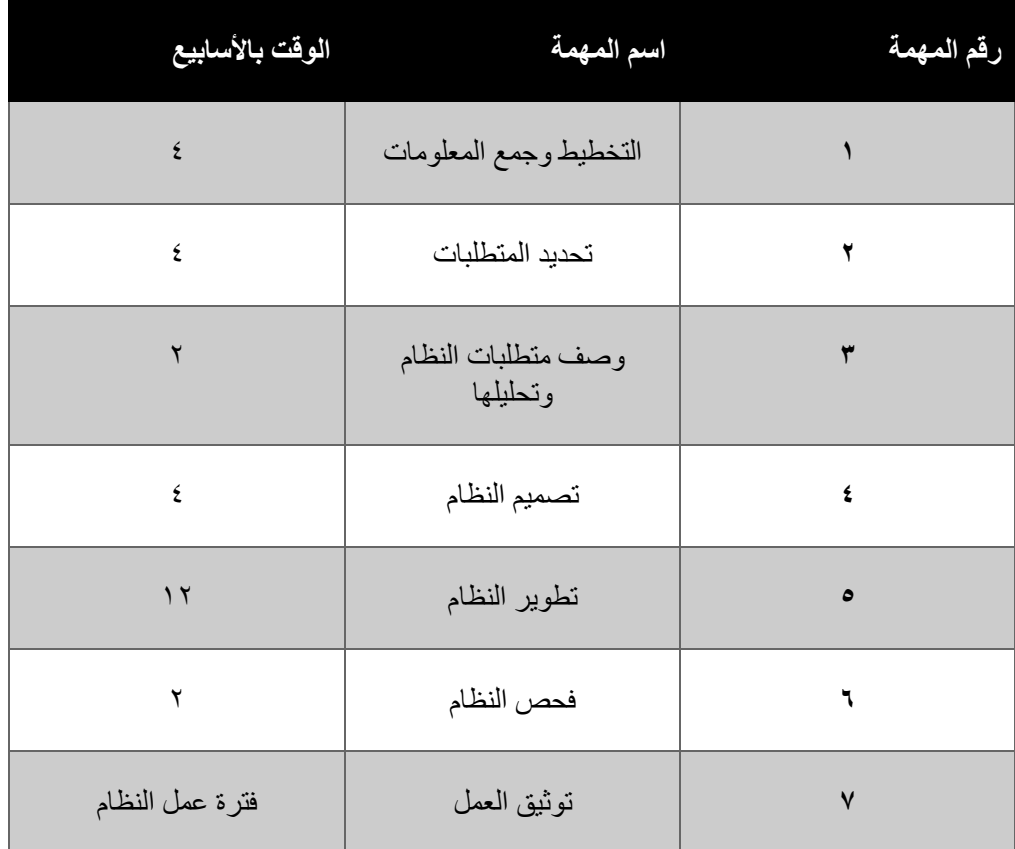

<span id="page-13-0"></span>جدول:1.1 الزمن المتوقع الذي يحتاجه فريق العمل إلنجاز المشروع

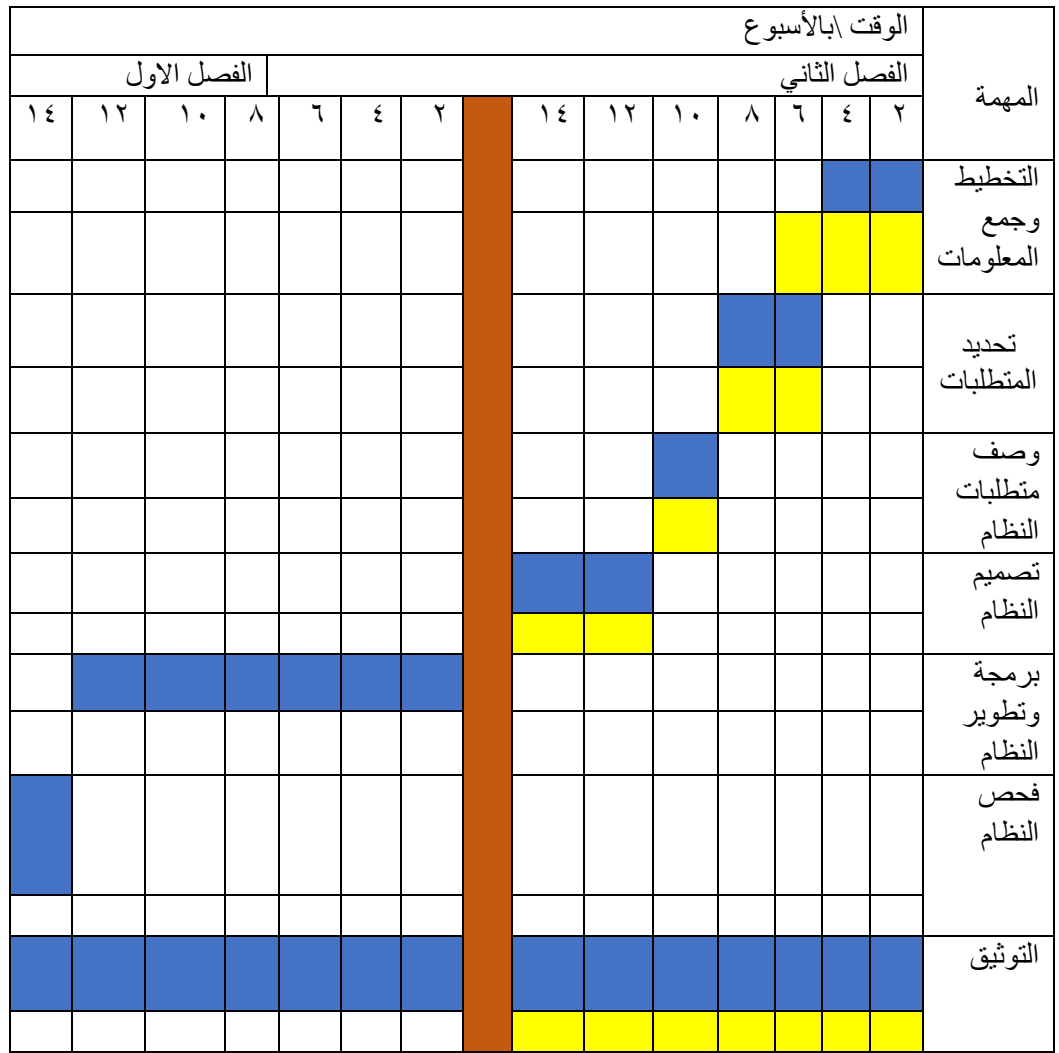

<span id="page-14-1"></span><span id="page-14-0"></span>الشكل (1, 1) كيفية توزيع المراحل الأساسية لإنجاز هذا المشروع والفترة التقديرية لإنجاز كل مرحلة من مراحل المشروع

عطلة بين الفصلين

الوقت المتوقع إلنجاز المهمة

الوقت الحقيقي

**.9 مصادر بناء النظام**

خلال عملية بناء النظام تم استخدام العديد من المصادر الضرورية لإتمام البناء بالشكل المناسب وتصنف المصادر كما يلي:

المصادر المادية: هي المصادر المادية الالزمة لبناء النظام وتطويره كما هو موضح في الجدول:

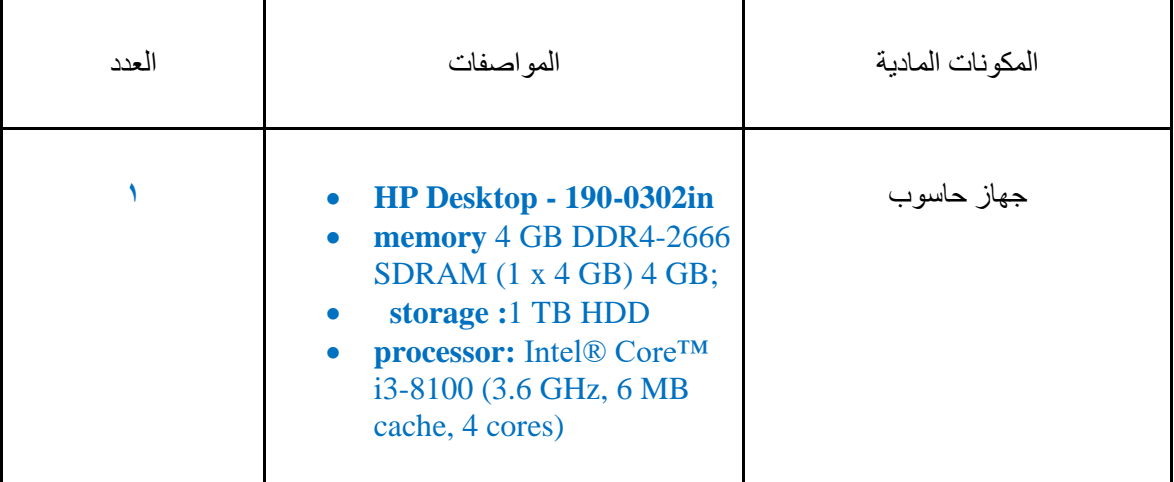

<span id="page-15-0"></span>جدول.1 :2 المصادر المادية للمشروع

<span id="page-15-1"></span>جدول.1 :3 المصادر البرمجية للمشروع

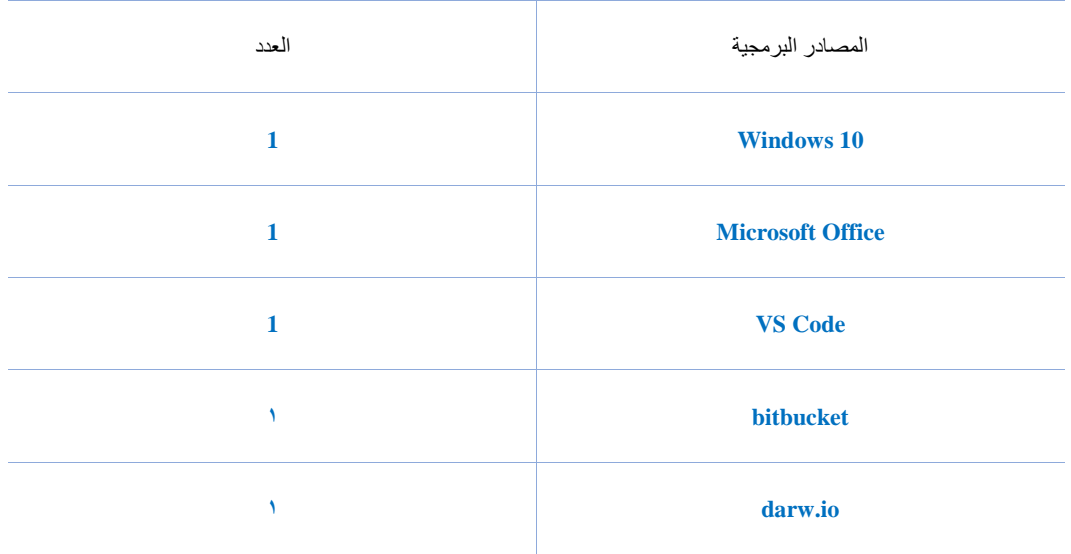

**المصادر البرمجية:** كل المكونات البرمجية المستخدمة في بناء النظام وتطويره كما هو موضح

**المصادر البشرية:** يشمل فريق المشروع الذي يعمل على بناء النظام وهم: -

- **مبرمج النظام:** العمل على برمجة وبناء النظام باستخدام لغة **php**.
- **مصمم النظام:** العمل على تصميم واجهات النظام إظهار مظهر جمالي على الموقع باستخدام لغة .**CSS**
- **مطور قواعد البيانات:** العمل على بناء قاعدة بيانات النظام، باستخدام مدير قاعدة البيانات **MySQL**

<span id="page-16-0"></span>**.10** مصادر تشغيل النظام

**المصادر المادية لتشغيل النظام:**

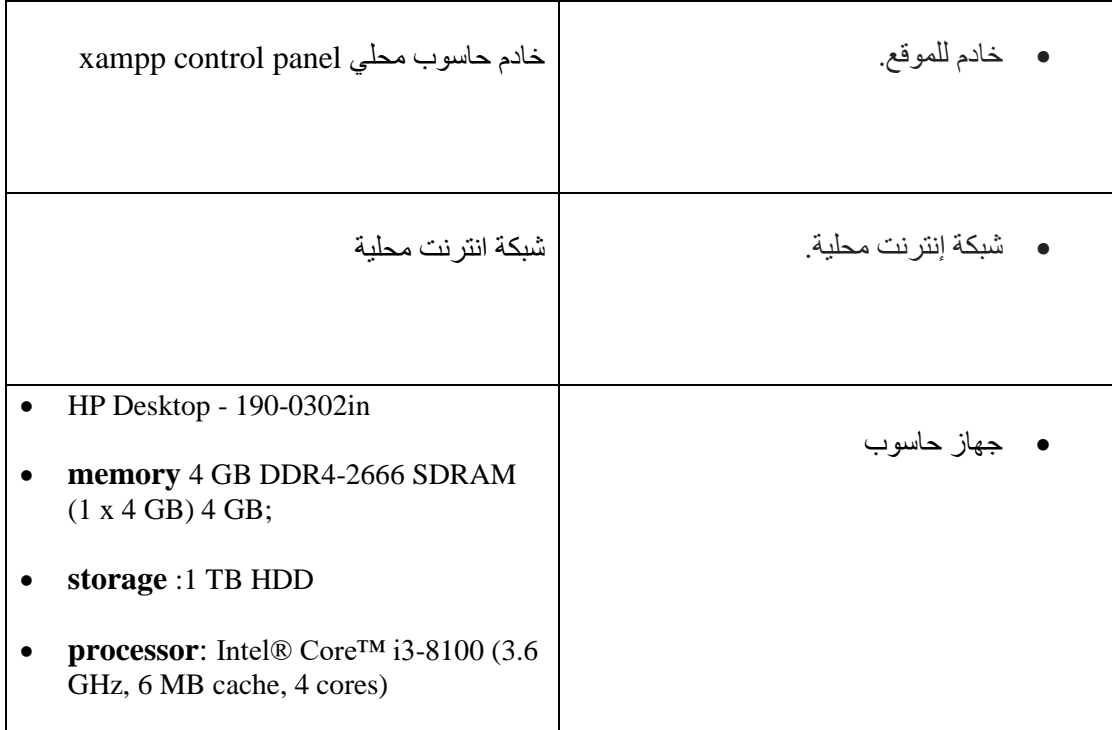

<span id="page-16-2"></span>جدول.1 :3 المصادر المادية لتشغيب النظام

### المصادر البرمجية لتشغيل النظام:

## **متصفح انترنت chrome google**

### <span id="page-16-1"></span>**.11 ملخص الفصل**

لقد قمنا في هذا الفصل بعرض المشكلة التي تواجه الشركة المنشودة من هذا المشروع، وعرض مقدمة بسيطة عن النظام وخلفية عملة، وتم ذكر أهمية واهداف المشروع المرجو تحقيقها من المشروع، ونطاق عمل المشروع والمنهجية المتبعة، والمصادر المستخدمة لبناء المشروع، وفي النهاية تم عرض الجدول والمخطط الزمني اللازم لأنهاء هذا المشروع.

<span id="page-17-1"></span><span id="page-17-0"></span>الفصل الثاني

المتطلبات الوظيفية وغير الوظيفية للنظام

## **.1 المقدمة**

<span id="page-18-5"></span>سيتم في هذا الفصل توضيح المتطلبات الوظيفية والمتطلبات الغير وظيفية الخاصة بالنظام المقترح باإلضافة الي مخططات توضيحية باستخدام **diagram case-use واستخدام Diagram Class** وجداول **- Use Case Scenario**

## <span id="page-18-0"></span>**.2 متطلبات النظام**

تعتبر جزئية جمع البيانات لهذا المشروع وتحليلها من اهم المراحل الالزمة لفهم النظام وبناء نظام يلبي جميع المتطلبات الرئيسية، وهذا الفصل سيتم توضيح هذا المتطلبات بشكل مبسط لألعمال التي سيقوم بها القائمون على هذا النظام.

وتنقسم هذا المتطلبات الى قسمين رئيسيين:

- المتطلبات وظيفية
- المتطلبات غير الوظيفية

## <span id="page-18-1"></span>**.3 المتطلبات الوظيفية**

هي المتطلبات التي تحدد خصائص كل وظيفة من وظائف النظام:

#### <span id="page-18-2"></span>**.1 متطلبات النظام إلدارة الشركة:**

- تسجيل الدخول
- إضافة عملية تصنيع
- حساب المواد المطلوبة للعميل
	- جدولة المواعيد
		- اضافة مخزن
- انشاء وحذف حساب مستخدم
	- تسجيل الخروج

#### <span id="page-18-3"></span>**.2 متطلبات النظام للعميل:**

- تسجيل الدخول
	- انشاء حساب
- طلب عملية تصنيع
	- مشاهدة المنتجات
	- تسجيل الخروج

#### <span id="page-18-4"></span>**.3 متطلبات النظام ألداره المخزن:**

- تسجيل الدخول
- اصدار تقارير
- مراقبة المخزن
- إضافة منتجات
- إضافة صنف جديد
- مشاهدة المنتجات
	- تسجيل الخروج

**.4 متطلبات النظام لقسم التصنيع:**

- تسجيل الدخول
- معالجة طلبات التصنيع
	- تسجيل الخروج

## <span id="page-19-0"></span>**.4 المتطلبات غير الوظيفية:**

**سهولة االستخدام:** سهولة التعلم على استخدام النظام عن طريق بعض االرشادات داخل النظام لإنجاز المهام الأساسية ومحاولة توفير الجهد على مستخدم النظام وعدم ار هاقه بنظام معقد لا يعلم كيفية التعامل معه ومراعاة تنوع المستخدمين للتكنولوجيا من مبتدئين وصوال الى المحترفين، مع وضع بعض القيود على المستخدم لتجنب ارتكاب بعض األخطاء اثناء التعامل مع النظام.

**التخزين:** وحدات تخزين البيانات الي يجب توفيرها وما هو النمو المتوقع للنظام مع التقدم في االستخدام، حيث ان طبيعة النظام ترتبط بتخزين الصور وبيانات المستخدمين وكمية المواد الموجودة داخل المخازن.

**سهولة الصيانة:** يجب على النظام ان يكون قابل للصيانة في حال حدوث أخطاء اثناء استخدامه وان يكون قابل للتطور مع التكنولوجيا واجراء التغييرات الالزمة مستقبال لتتوافق مع متطلبات الشركة والمستخدم عن طريق تصميم تسهل واضح ومرن.

**الحماية واألمان:** يجب على النظام ان يقوم على تشفير كلمات مرور المستخدمين و السماح بالوصول حسب الصالحيات الممنوحة له.

## <span id="page-19-1"></span>**.5 نموذج حالة االستخدام )Case Use)**

مخطط يظهر الوظائف الرئيسية للنظام والأجزاء المحيطة به ويوضح العلاقة بين المستخدمين والوظائف.

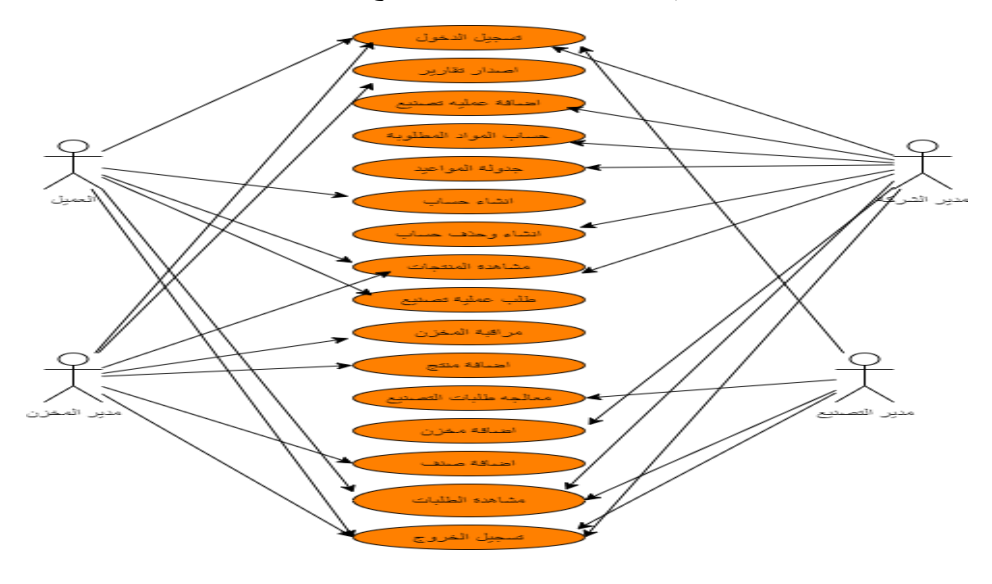

<span id="page-19-2"></span>الشكل:1.2 نموذج حالة االستخدام للنظام

<span id="page-20-2"></span><span id="page-20-1"></span><span id="page-20-0"></span>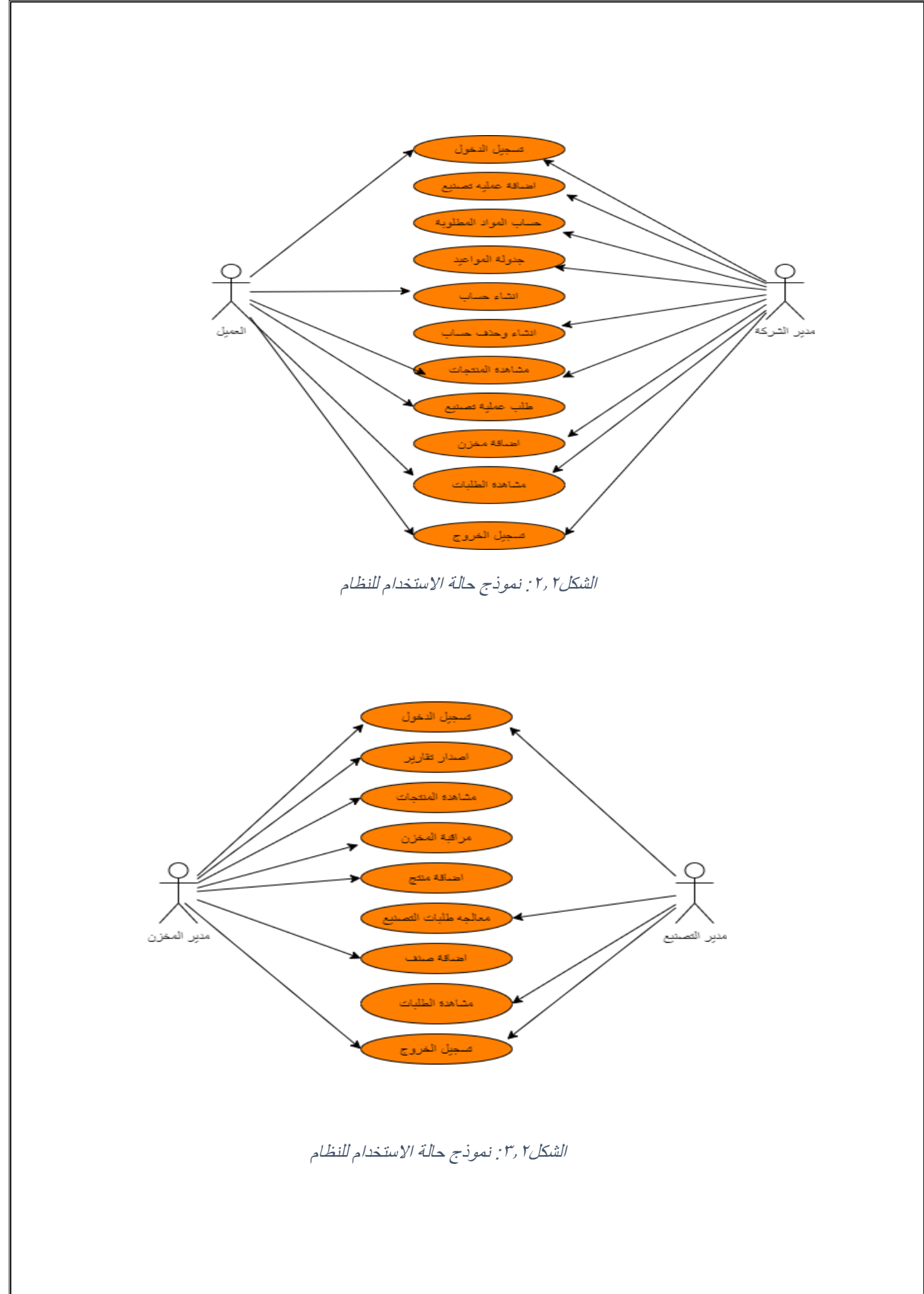

## **.6 وصف متطلبات النظام وتحليلها:**

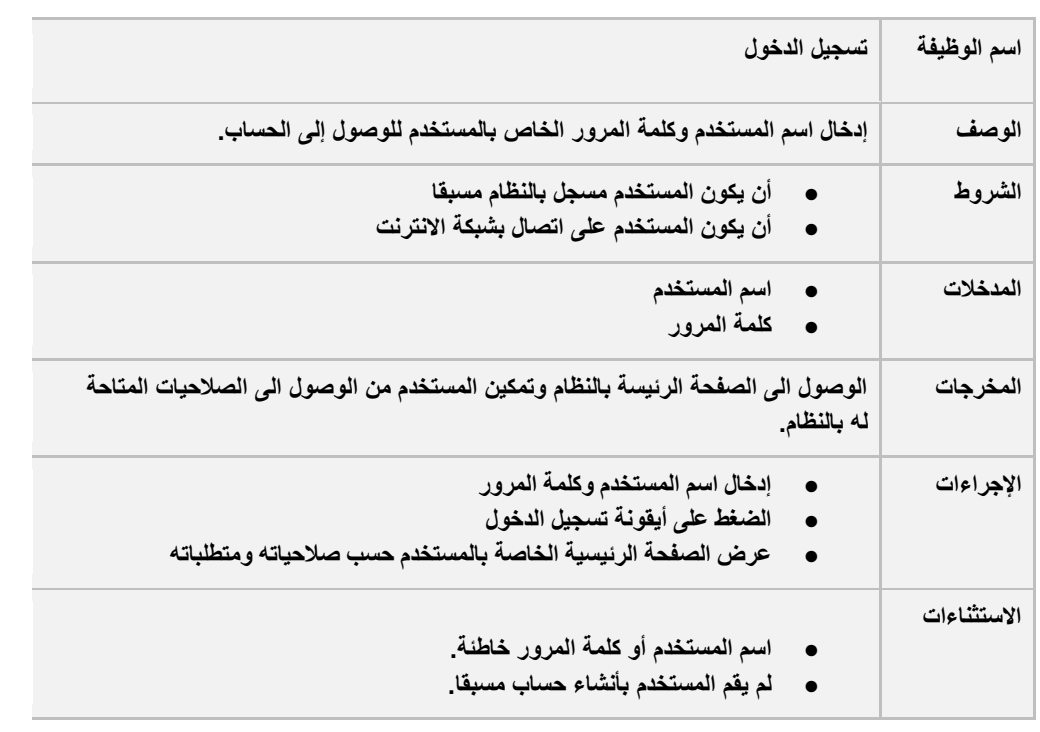

## <span id="page-21-0"></span>جدول:1.2 وصف متطلبات تسجيل الدخول

## <span id="page-21-1"></span>جدول:2.2 وصف تسجيل الخروج

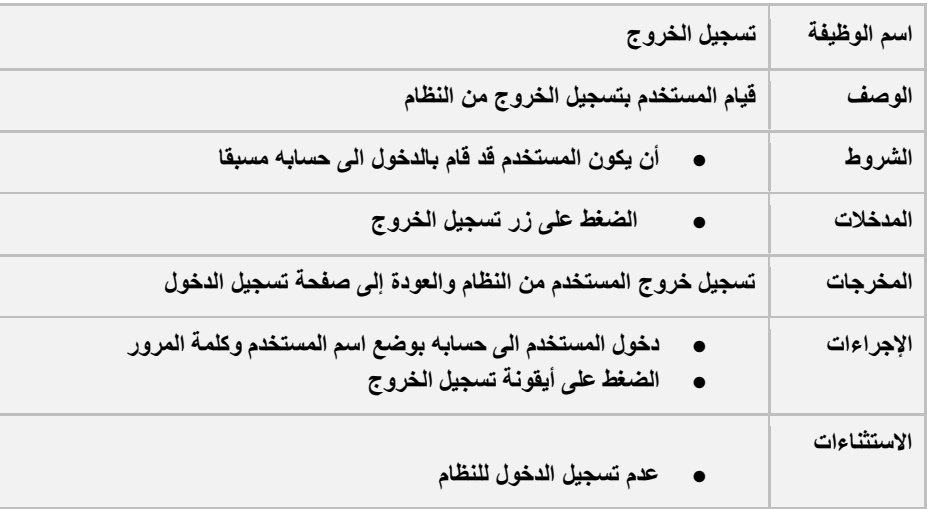

## **.<sup>1</sup> وصف متطلبات النظام لإلدارة الشركة:**

<span id="page-22-2"></span>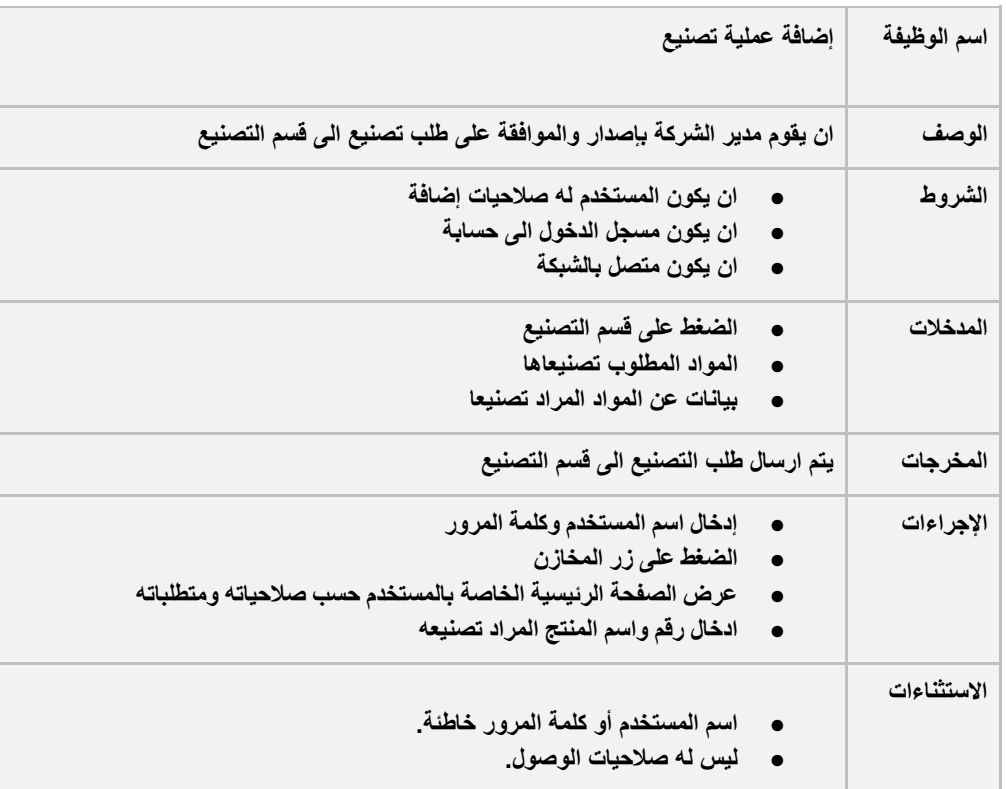

<span id="page-22-0"></span>جدول:3.2 وصف متطلبات إضافة عملية تصنيع

## <span id="page-22-1"></span>جدول٢.2 وصف متطلبات حساب المواد

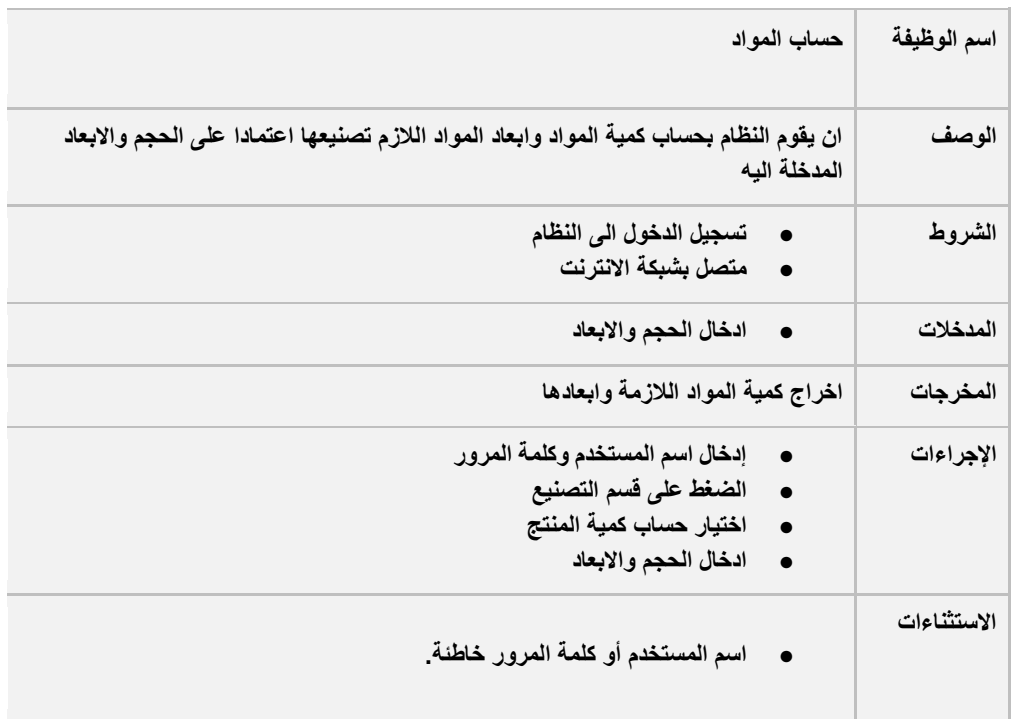

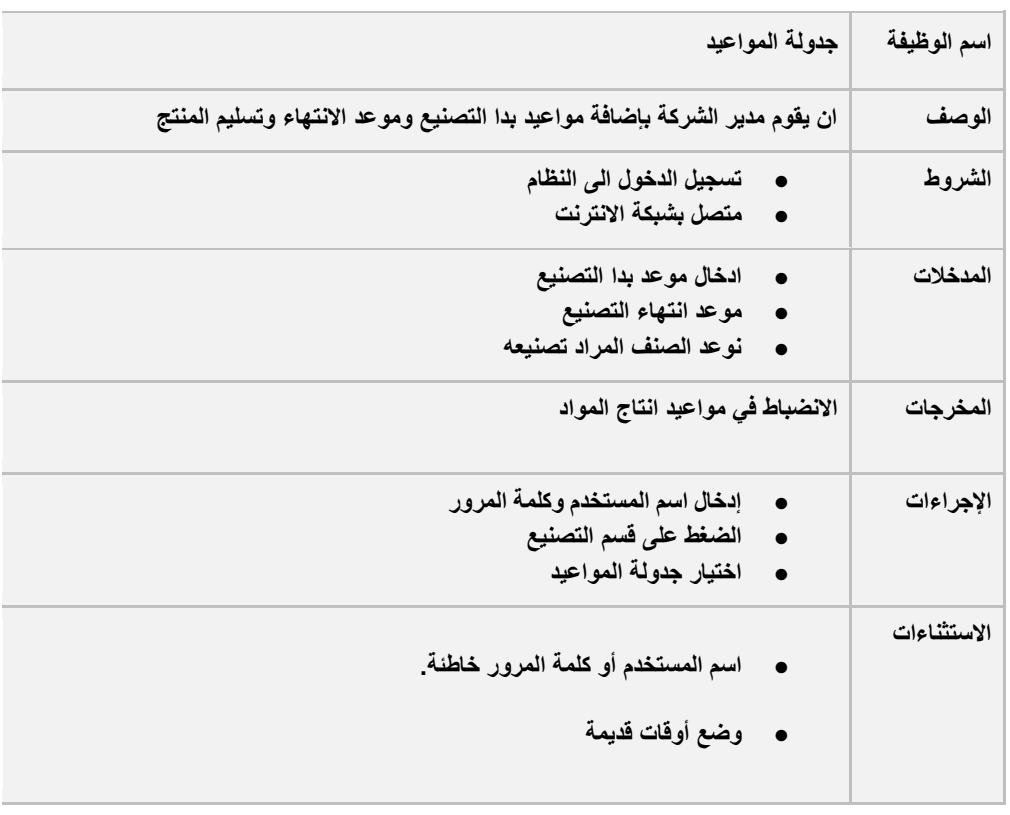

## جدول:5.2 وصف متطلبات جدولة المواعيد

## <span id="page-23-0"></span>جدول:6.2 وصف متطلبات انشاء مخزن

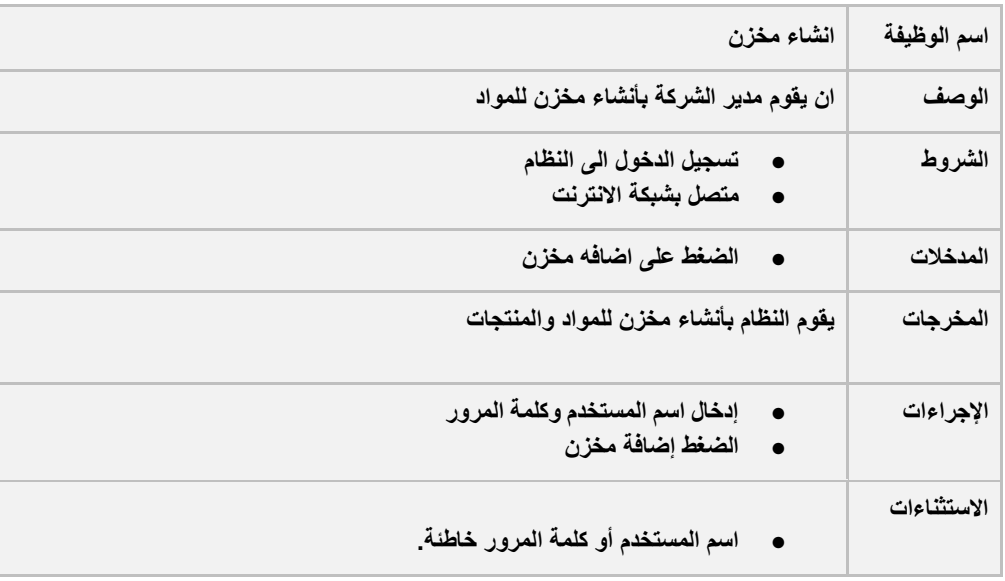

<span id="page-24-0"></span>جدول:7.2 وصف متطلبات انشاء وحذف حساب

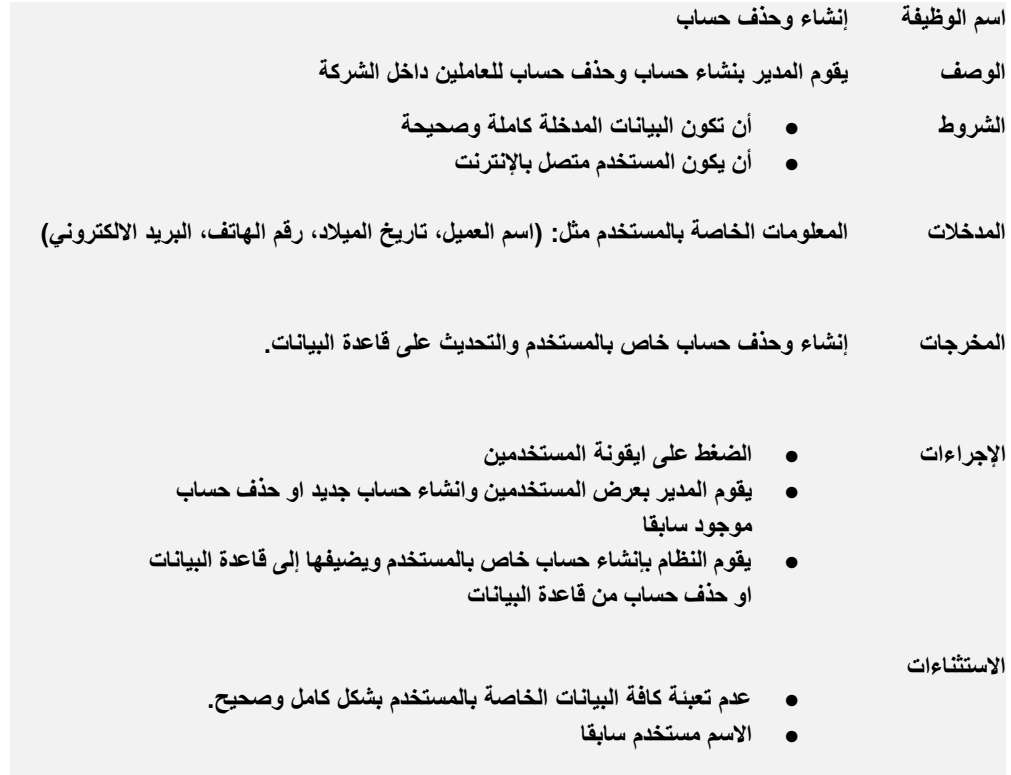

#### <span id="page-24-1"></span>جدول:8.2 وصف متطلبات مشاهدة الطلبات

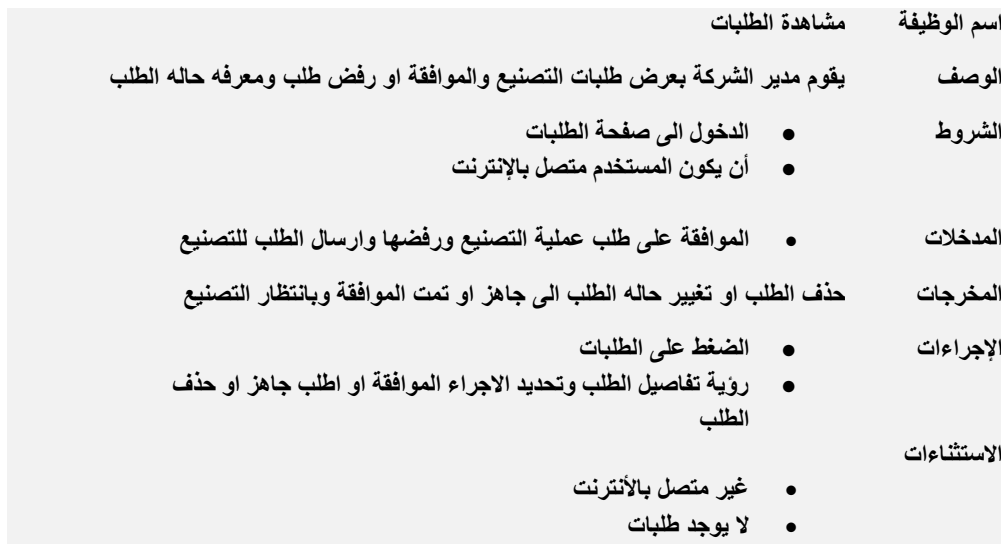

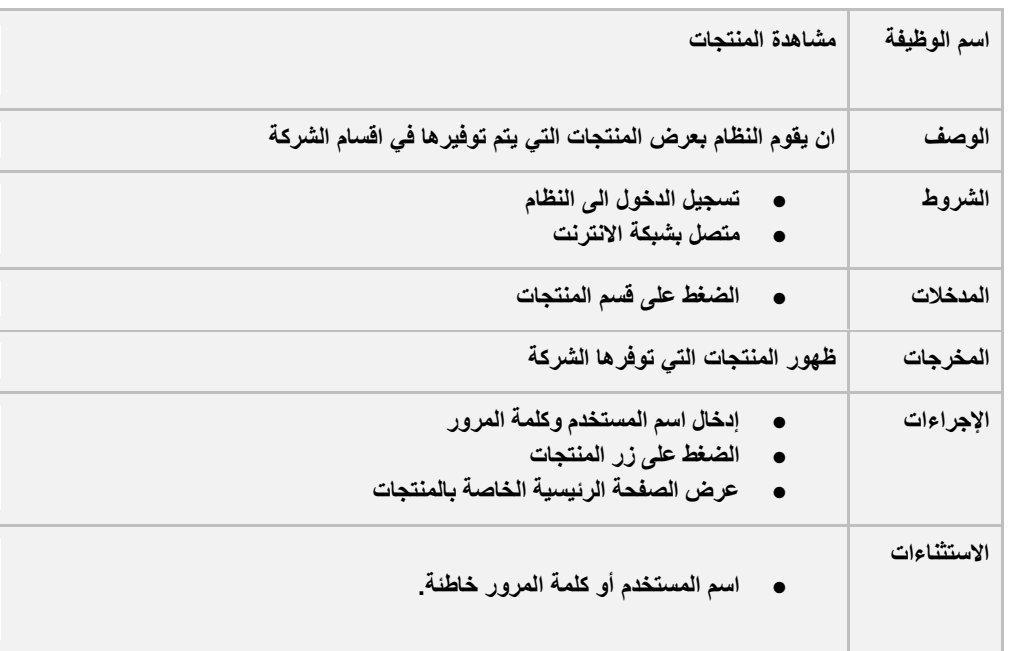

## <span id="page-25-0"></span>جدول:9.2 وصف متطلبات مشاهدة المنتجات

## **.<sup>2</sup> وصف وتحليل المتطلبات للعميل:**

<span id="page-25-1"></span>جدول:10.2 وصف متطلبات انشاء حساب

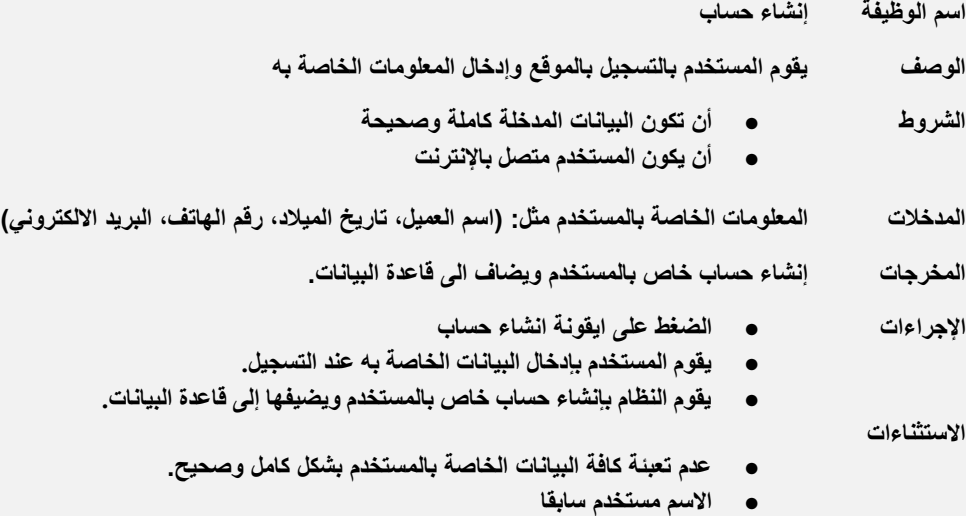

<span id="page-26-2"></span>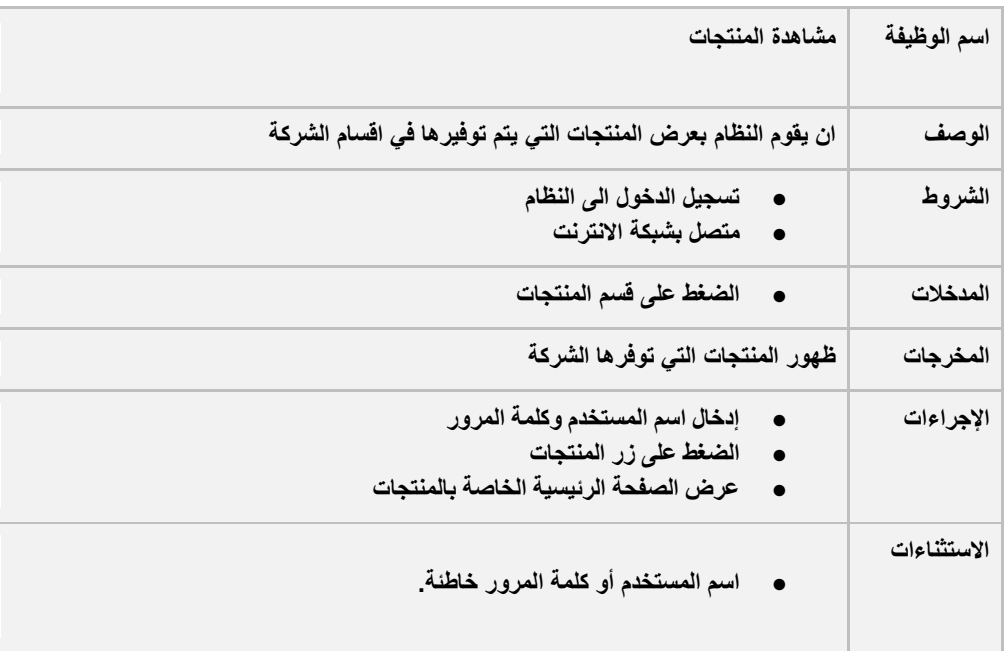

## <span id="page-26-0"></span>جدول:11.2 وصف متطلبات مشاهدة المنتجات

## <span id="page-26-1"></span>جدول:12.2 وصف متطلبات طلب عملية تصنيع

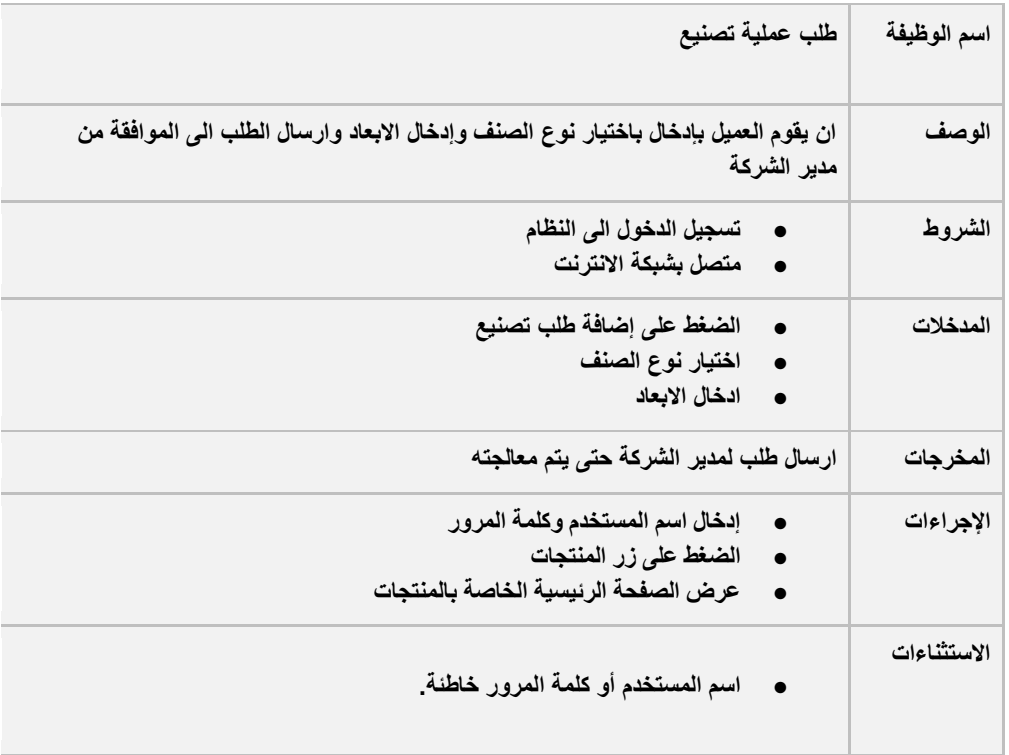

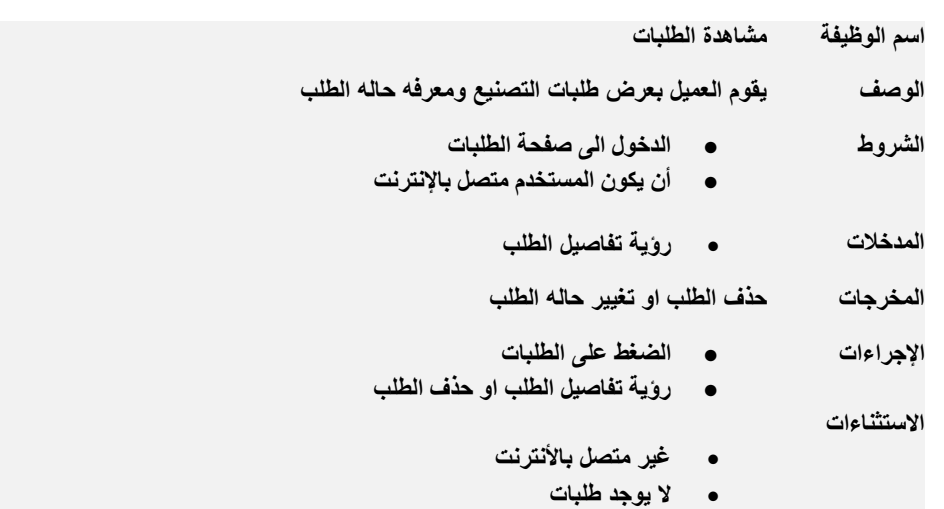

## جدول:13.2 وصف متطلبات مشاهدة الطلبات

## **.<sup>3</sup> وصف وتحليل متطلبات إدارة المخزن:**

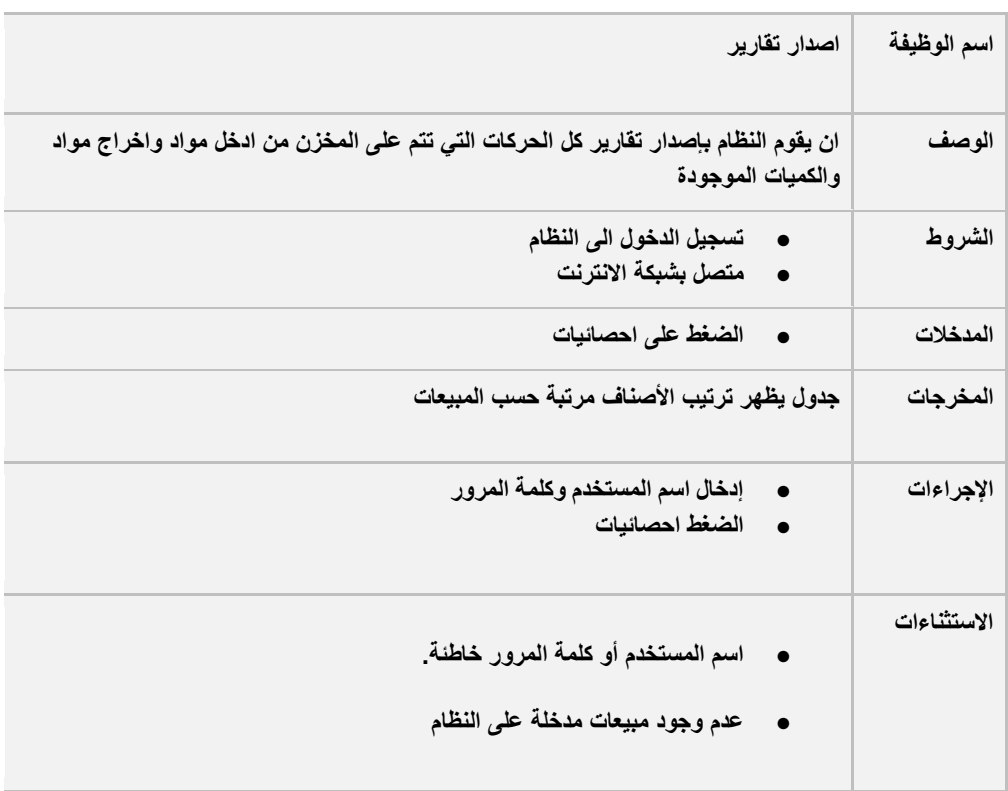

<span id="page-27-0"></span>جدول:14.2 وصف متطلبات اصدار تقارير

<span id="page-28-2"></span>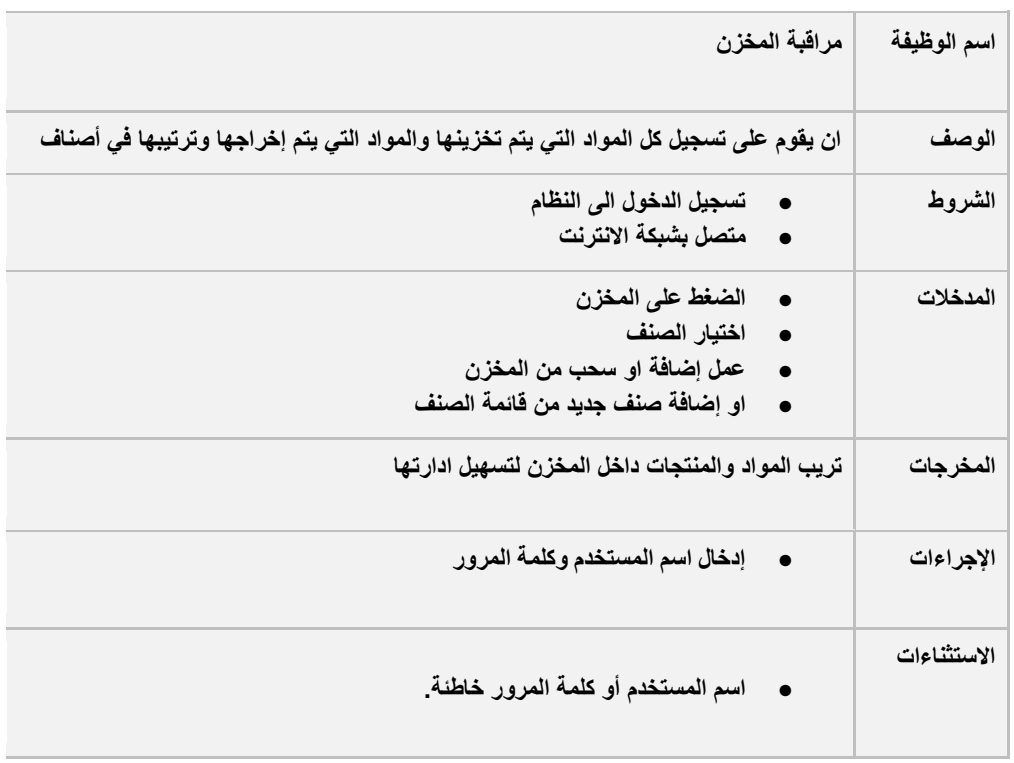

## <span id="page-28-0"></span>جدول:15.2 وصف متطلبات مراقبة المخزن

#### <span id="page-28-1"></span>جدول:16.2 وصف متطلبات إضافة منتجات

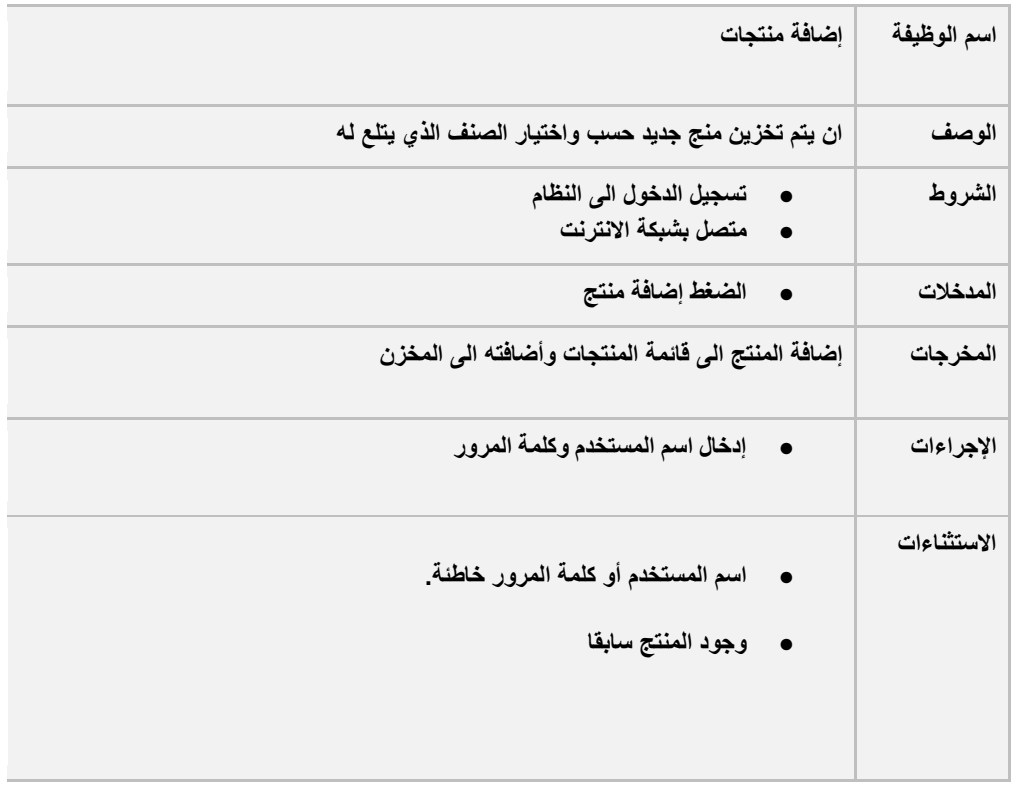

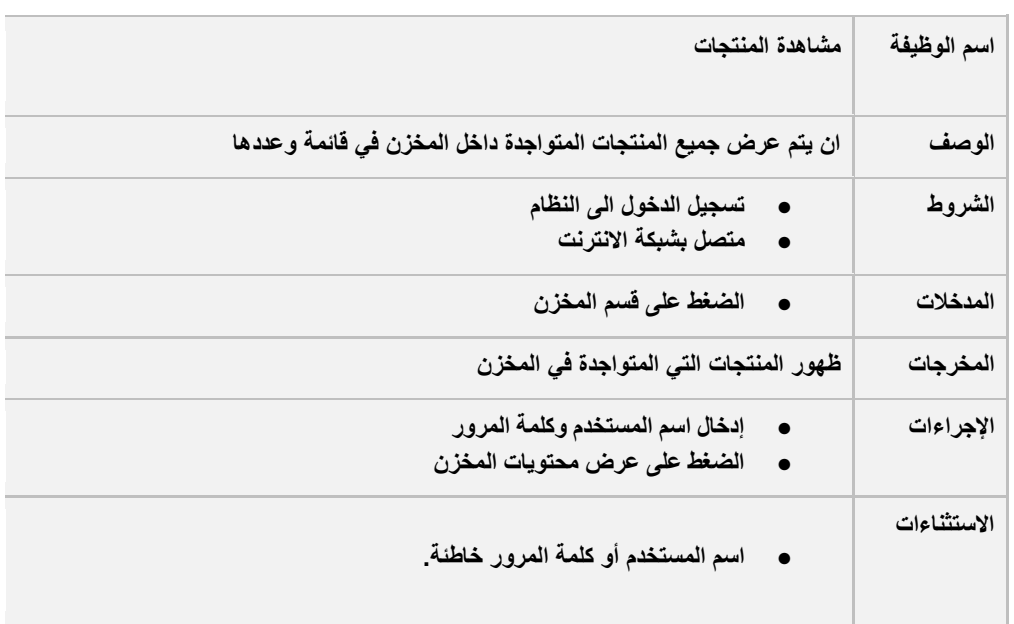

## جدول:17.2 وصف متطلبات مشاهدة المنتجات

## <span id="page-29-0"></span>جدول:18.2 وصف متطلبات إضافة منتجات

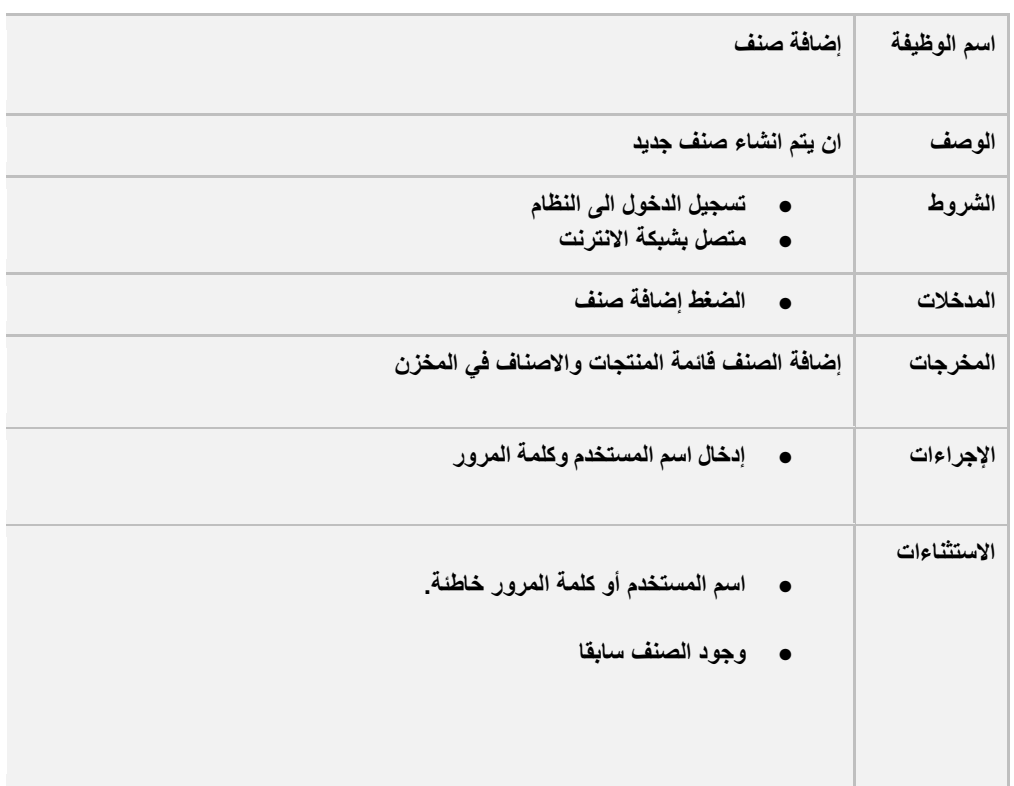

## **.<sup>4</sup> وصف وتحليل قسم التصنيع:**

<span id="page-30-0"></span>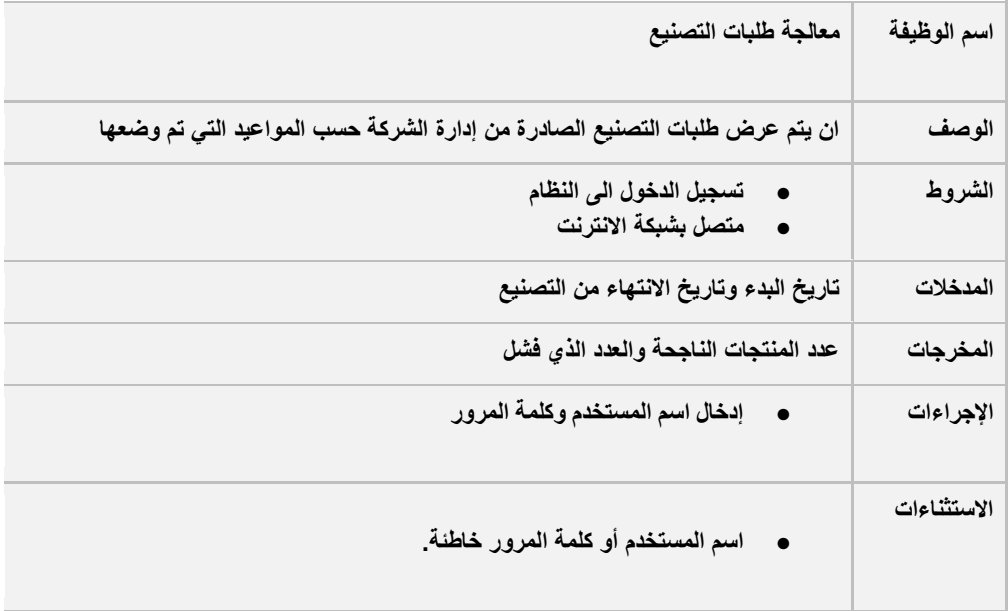

<span id="page-30-1"></span>جدول:19.2 وصف متطلبات معالجة طلبات التصنيع

## <span id="page-30-2"></span>جدول:20.2 وصف متطلبات مشاهده الطلبات

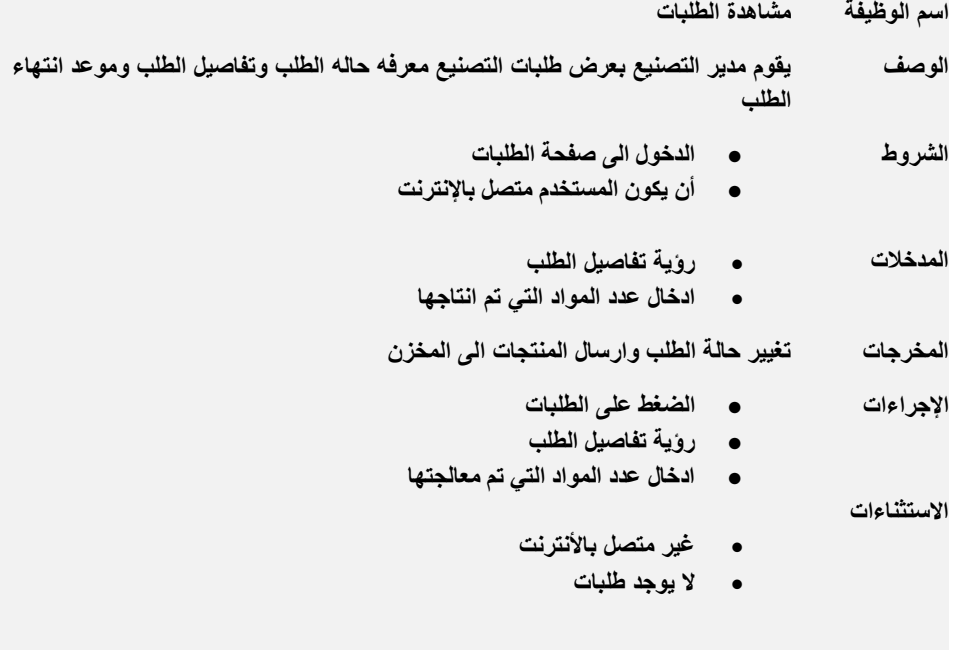

## **.7 مخطط الفئة )Diagram class)**

<span id="page-31-0"></span>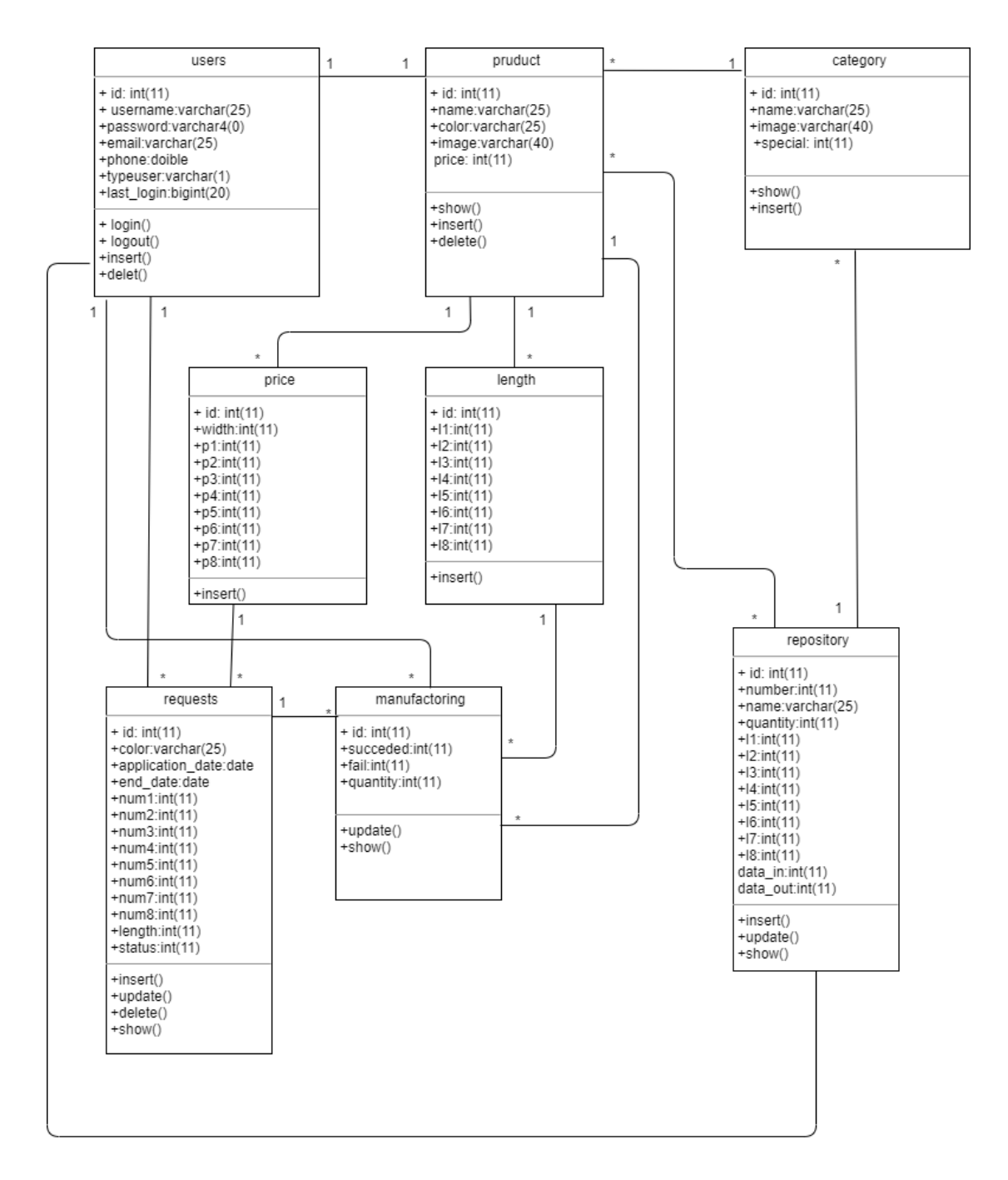

<span id="page-31-1"></span>الشكل:3.2 مخطط الفئة

**.8 ملخص الفصل**

تم في هذا الفصل عرض المتطلبات الوظيفية والغير وظيفية للنظام، وتم شرح تفاصيل كل وظيفة من مدخالت ومخرجات وغيرها، كما تم عرض التصميم المنطقي للنظام من حيث االشكال والجداول التوضيحية لنموذج استخدام النظام إضافة الى تفصيل كل المهام حسب االستخدام للنظام.

# <span id="page-33-0"></span>الفصل الثالث

تصميم النظام

## <span id="page-34-0"></span>**.1 المقدمة**

<span id="page-34-2"></span>تعتبر مرحلة تصميم النظام واحدة من المراحل المهمة في عملية بناء وتطوير أي نظام، ألنها تعطي الفكرة األولية للنظام باستخدام واجهات رسومية توضيحية للنظام، بحيث يجب مراعاة جميع الفئات المستخدمة للنظام وسهولة االستخدام، وفي هذا الفصل سيتم عرض بعض شاشات النظام وتصميم قاعدة البيانات الخاصة بالنظام.

## <span id="page-34-1"></span>**.2 قاعدة بيانات النظام**

يحتوي النظام على قاعدة بيانات تتكون من جداول وترتبط هذه الجداول مع بعضها من خالل عالقات، وفي هذا الجزء سيتم توضيح أجزاء قاعدة البيانات التي توضح مدخالت النظام والعالقات بين الجداول:

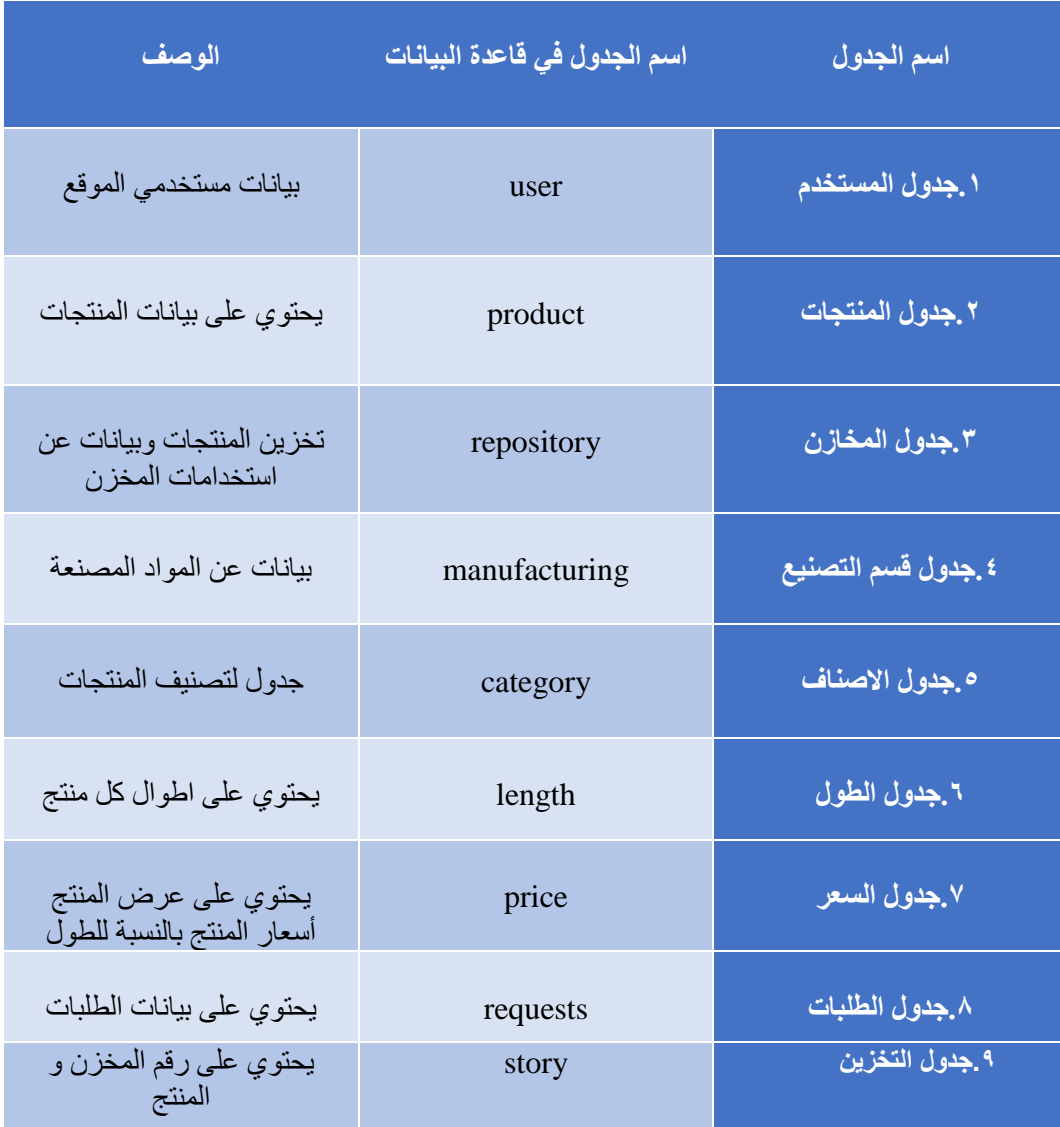

<span id="page-34-3"></span>الجدول:1.3 توضيح قاعدة البيانات

## **.3 وصف قاعدة البيانات**

## *A***. جدول المستخدم:**

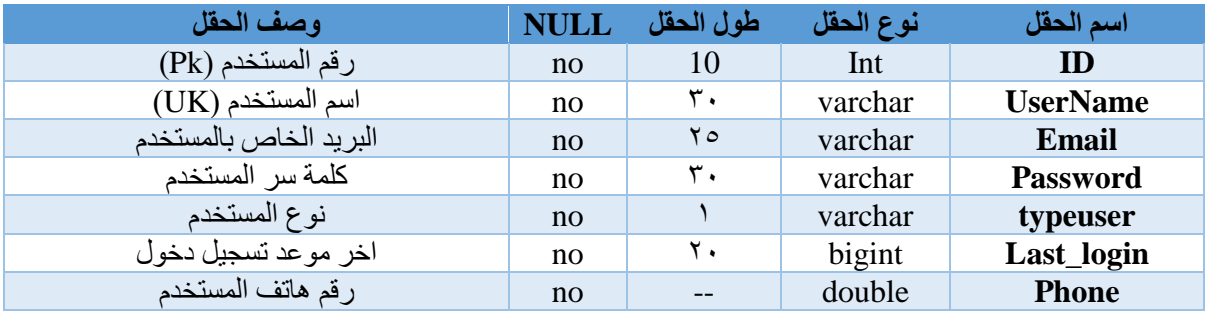

<span id="page-35-0"></span>الجدول:2.3 توضيح جدول المستخدم

*B***. جدول المنتجات** 

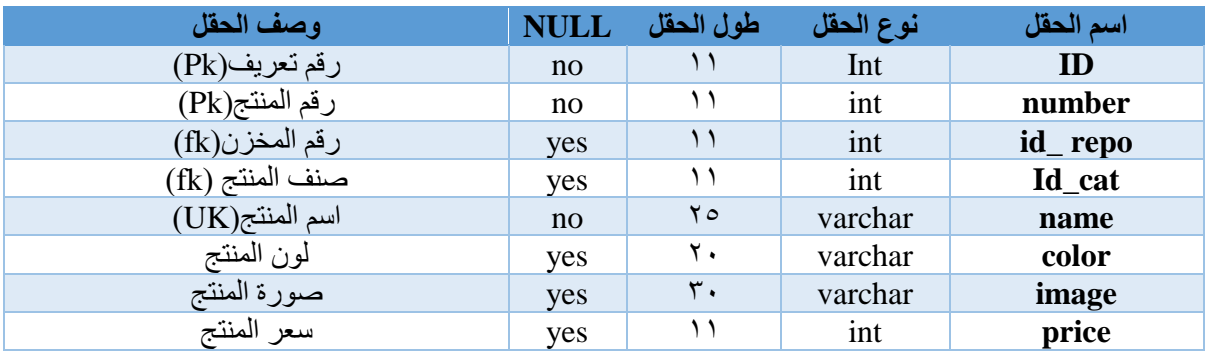

<span id="page-35-1"></span>الجدول:3.3 توضيح جدول المنتج

## *C***. جدول المخزن**

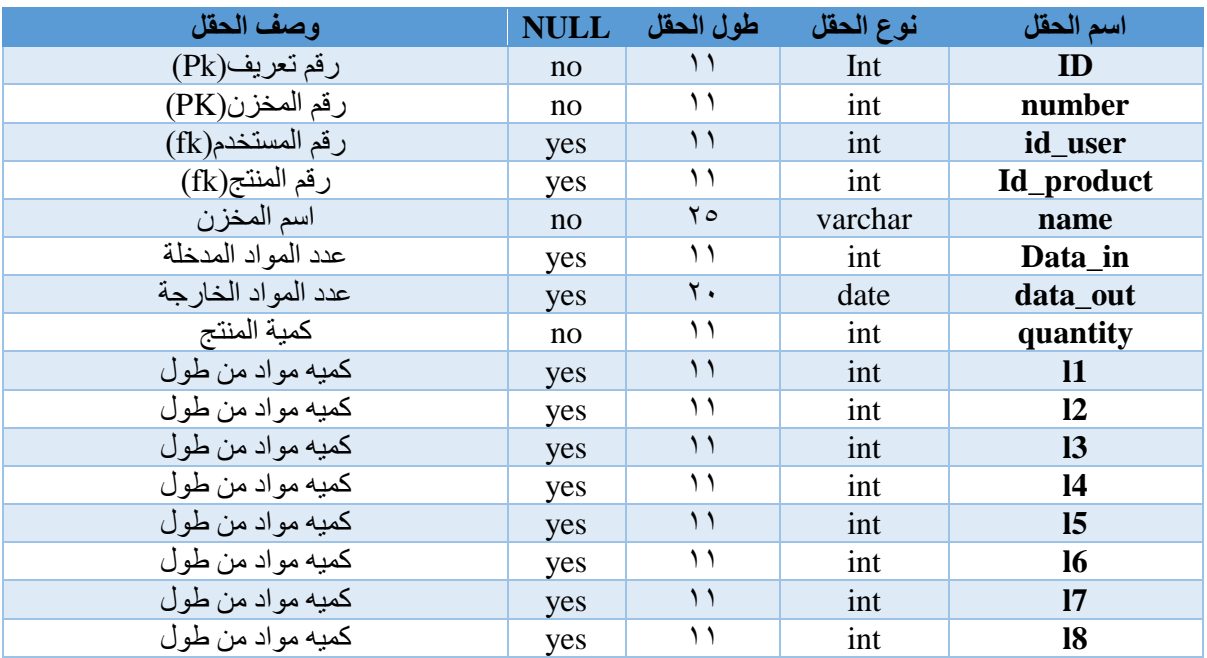

<span id="page-36-0"></span>الجدول:4.3 توضيح جدول المخزن

## *D .* **جدول التصنيع**

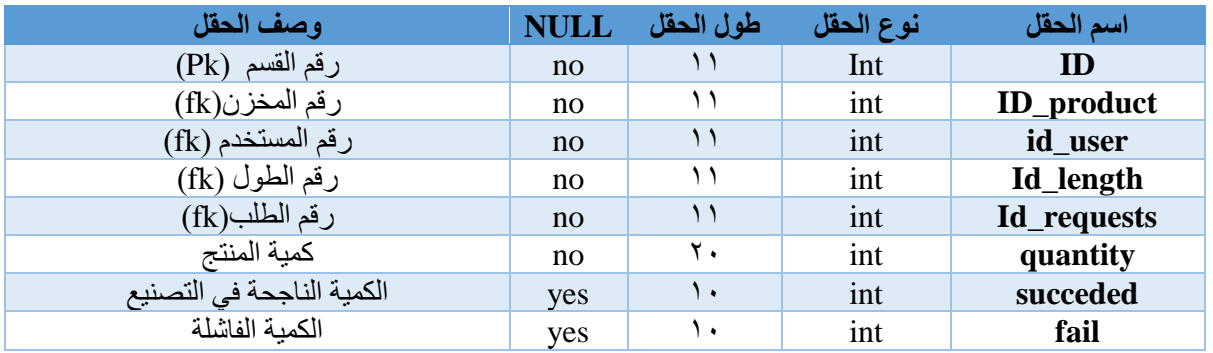

<span id="page-36-1"></span>الجدول:5.3 توضيح جدول التصنيع

## **.<sup>5</sup> جدول الطلبات**

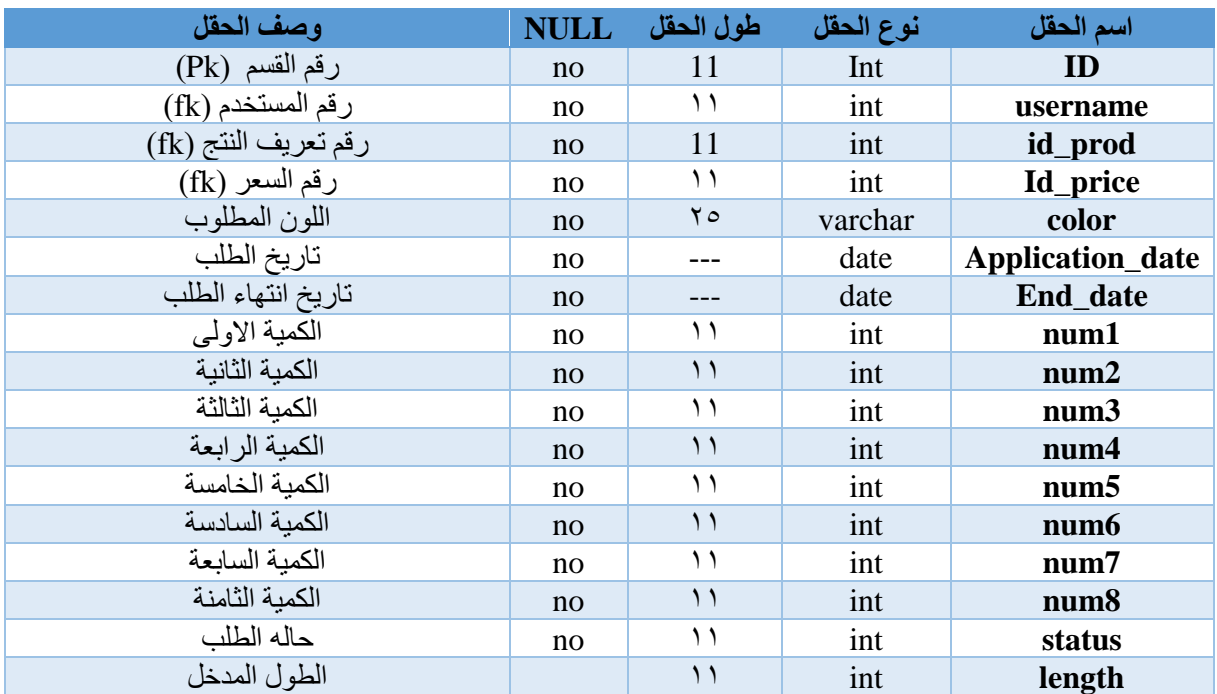

<span id="page-37-0"></span>الجدول:6,3 توضيح جدول الطلبات

## **.<sup>6</sup> جدول الطول**

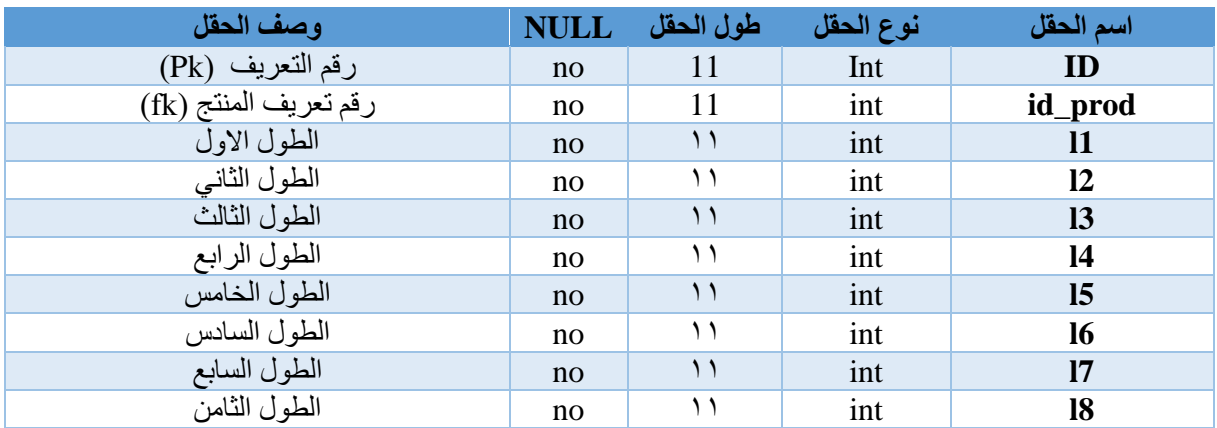

<span id="page-37-1"></span>الجدول:7,3 توضيح جدول الطول

## **.<sup>7</sup> جدول العرض**

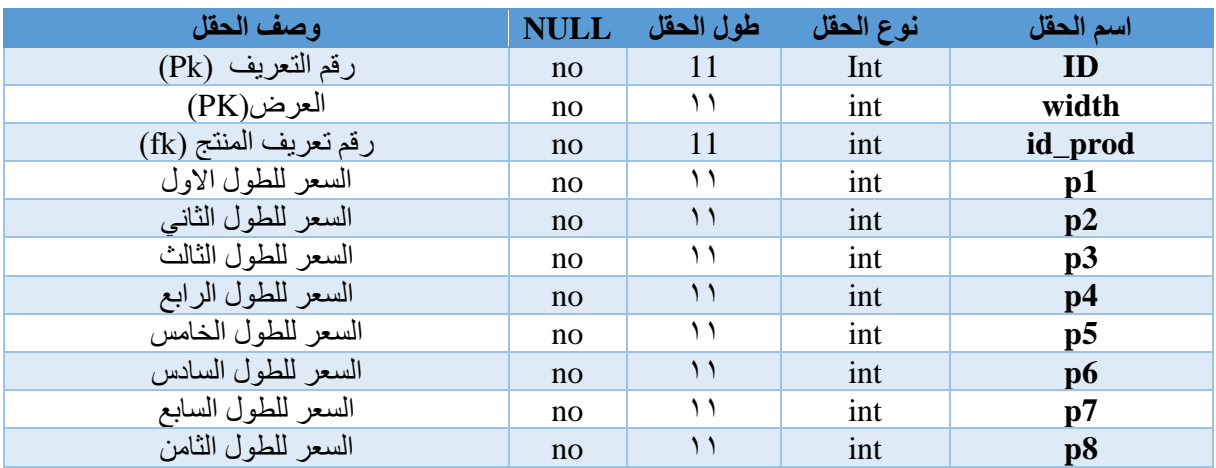

## <span id="page-38-0"></span>الجدول:8,3 توضيح جدول الطول

## **.<sup>8</sup> جدول الصنف**

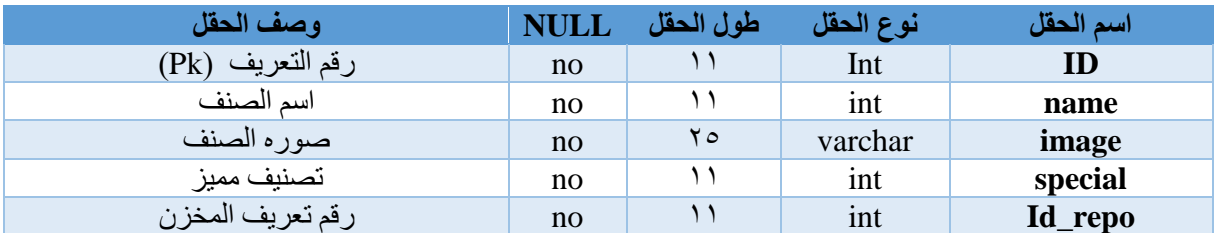

<span id="page-38-1"></span>الجدول:9,3 توضيح جدول الصنف

**.<sup>9</sup> جدول التخزين**

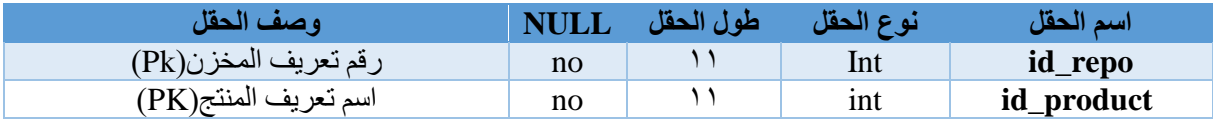

<span id="page-38-2"></span>الجدول:10,3 توضيح جدول الصنف

## <span id="page-39-0"></span>**.4 تصميم قاعدة البيانات**

## <span id="page-39-1"></span>**مخطط قاعدة البيانات )**mapping database **)**:

<span id="page-39-2"></span>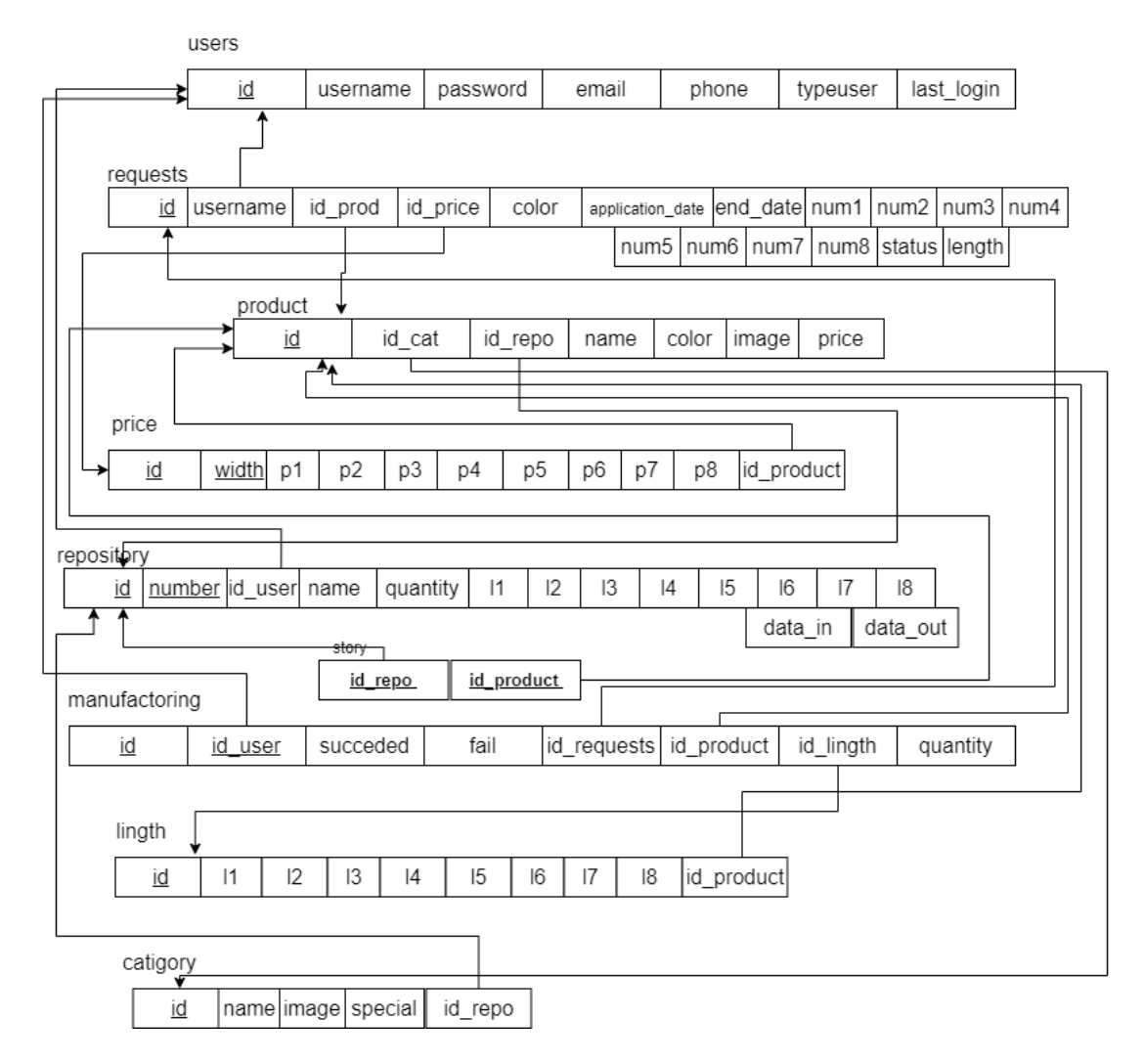

<span id="page-39-3"></span>الشكل :1.3 مخطط قاعدة البيانات )*mapping database*)

## **.5 تصميم واجهات النظام**

<span id="page-40-0"></span>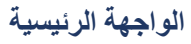

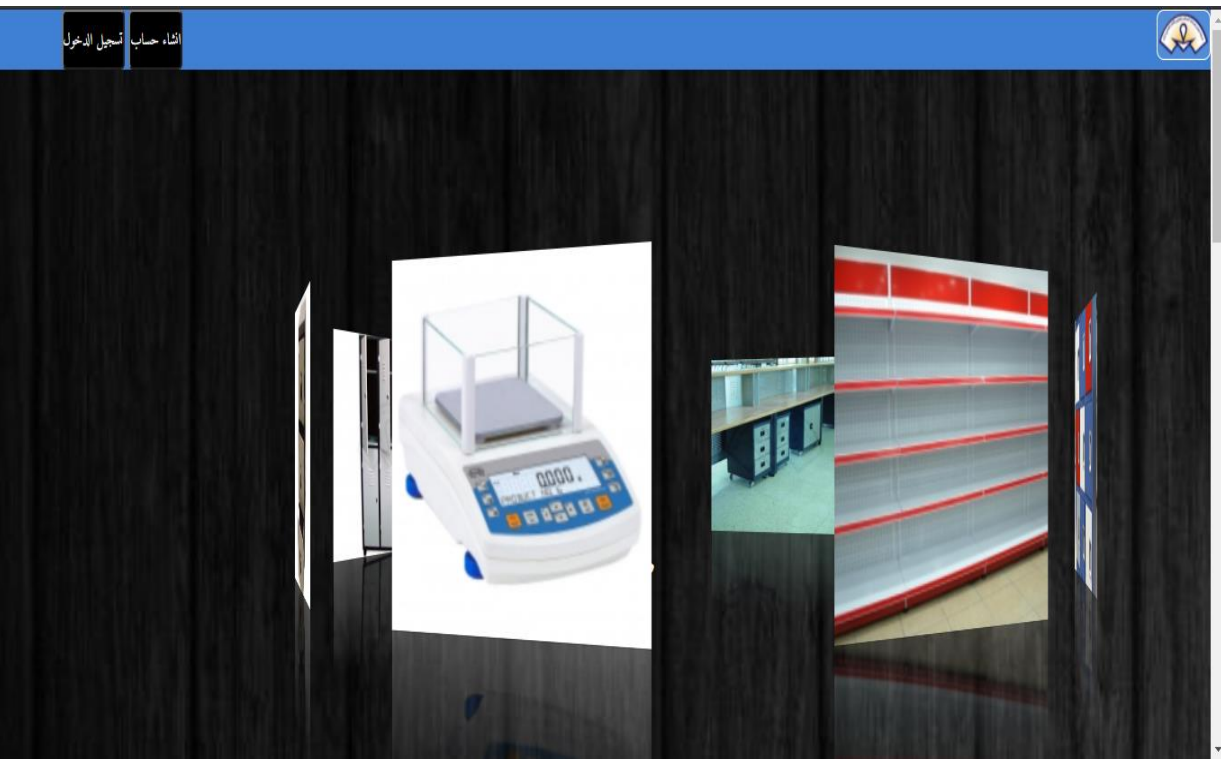

<span id="page-40-2"></span><span id="page-40-1"></span>الصورة ١,٣: يوضح الواجهة الرئيسية للنظام

<span id="page-40-3"></span>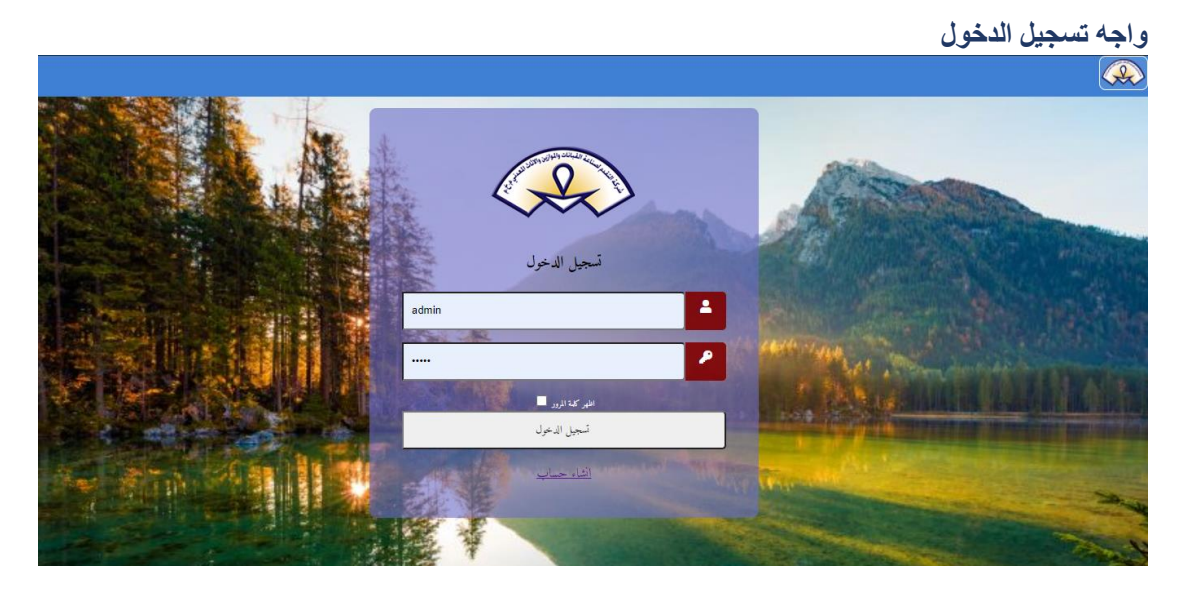

الصورة :2.3 يوضح واجهة تسجيل الدخول

<span id="page-41-2"></span>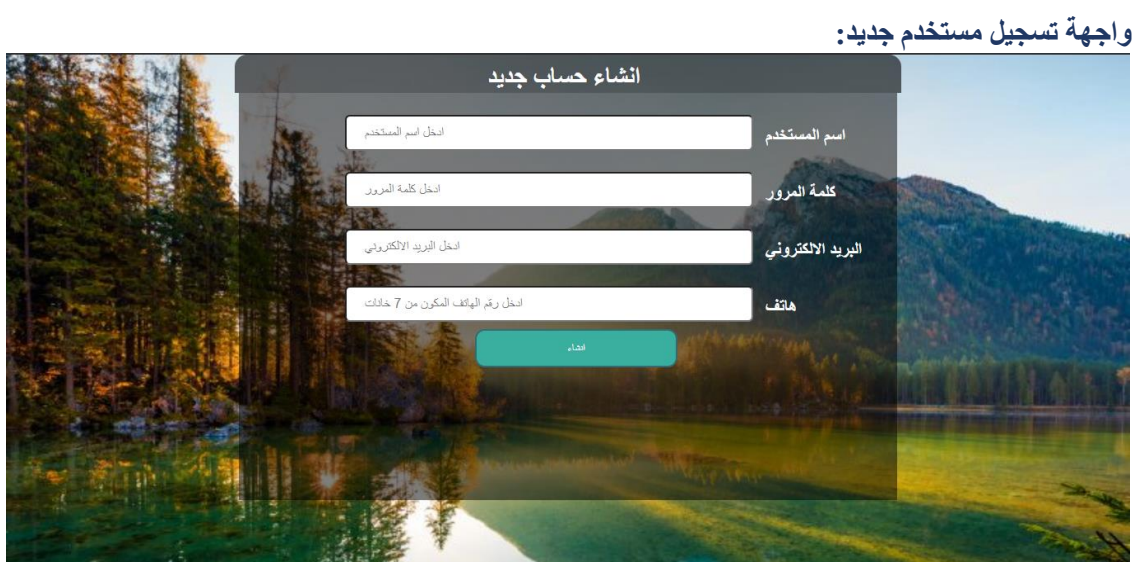

<span id="page-41-3"></span>الصورة :3.3 يوضح واجهة تسجيل مستخدم جديد للنظام

## <span id="page-41-1"></span><span id="page-41-0"></span>**واجهة عرض المنتجات:**

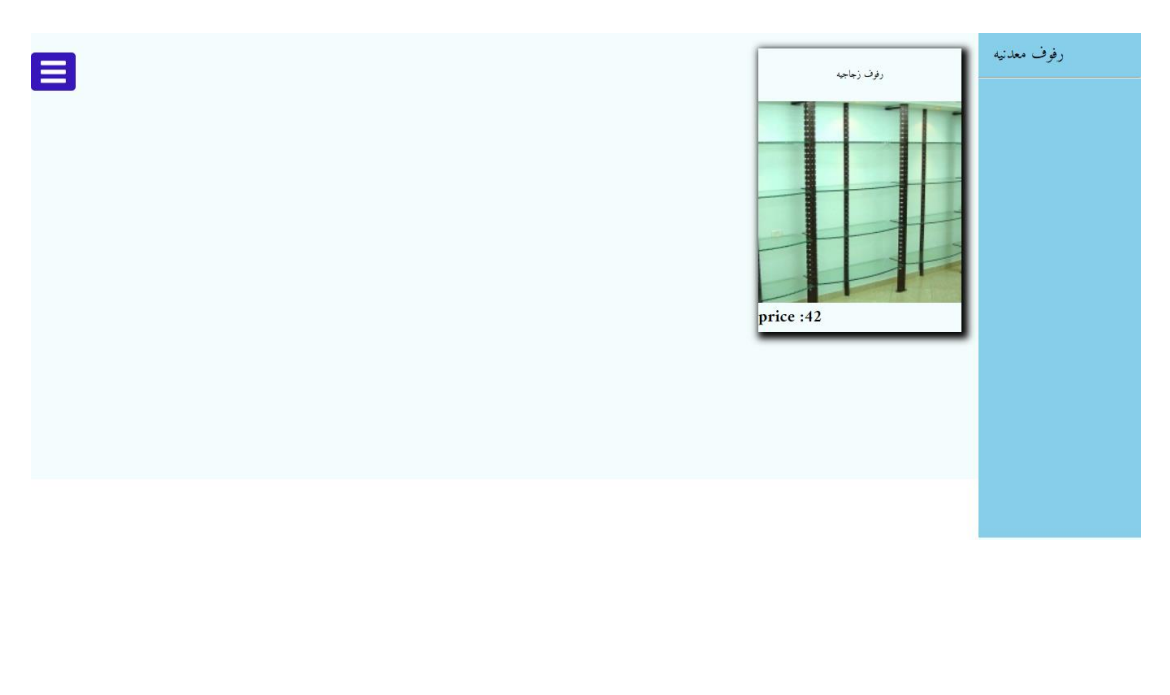

<span id="page-41-4"></span>الصورة :4.3 يوضح واجهة عرض المنتجات

## **واجهة المستخدمين:**

<span id="page-42-1"></span>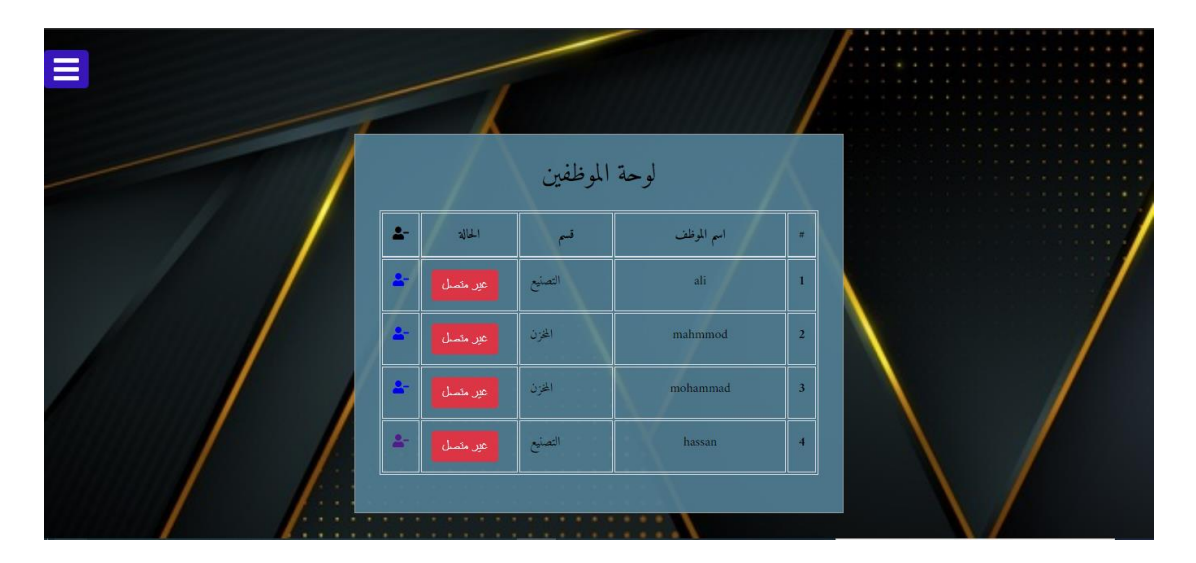

<span id="page-42-2"></span>الصورة ٥.٣. يوضح واجه المستخدمين للنظام

## <span id="page-42-0"></span>**واجهة المنتجات مدير المخزن:**

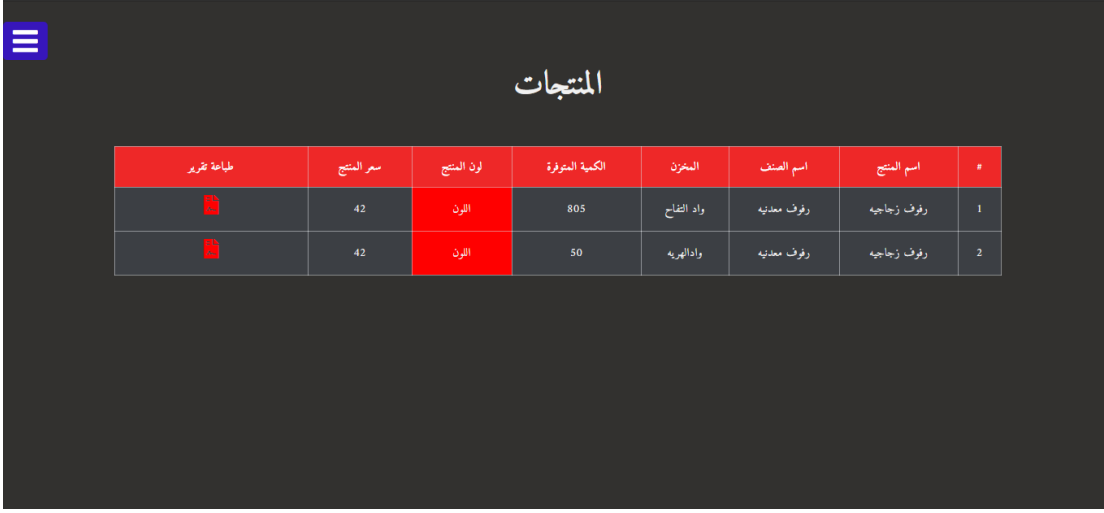

<span id="page-42-3"></span>الصورة :6.3 يوضح منتجات مدير المخزن

|                           | تقرير المنتج              |                   |
|---------------------------|---------------------------|-------------------|
| اسم المنتج:   رفوف زجاجيه | الصنف: رفوف معدنيه        | السعر: 42شيقل     |
|                           | مخزن:   واد التفاح        |                   |
| الكمية المتوفره: 805      | الكمية المدخلة: 0         | الكمية الخارجه: 0 |
| عدد قياس 50: 0            | عدد قياس 60: 14           | عدد قياس 70: 0    |
| عدد قياس 80: 0            | عدد قياس 90: 20           | عدد قياس 100: 110 |
| عدد قياس 118: 80          | عدد قياس 119: 80          | التوقيع:          |
| اسم المستخدم: mahmmod     | تاريخ الطباعه: 31-05-2021 |                   |

<span id="page-43-1"></span>الصورة :7.3 يوضح تقرير مدير المخزن

## <span id="page-43-0"></span>**.6 الملخص:**

تم في هذا الفصل عرض هيكلية بناء النظام التي توضح قاعدة البيانات ووصف قاعدة البيانات والجداول المستخدمة كما تم عرض بعض تصاميم الواجهات الخاصة بالنظام.

<span id="page-44-0"></span>الفصل الرابع بناء النظام

#### <span id="page-45-0"></span>**.1 المقدمة:**

في هذا الفصل سوف نقوم بتوضيح مراحل بناء النظام والأدوات والتطبيقات التي تم استخدامها في عملية بناء النظام، باإلضافة الى توثيق قاعده البيانات والكود الذي تم كتابته من داخل code studio visual.

## <span id="page-45-1"></span>**.2 المصادر البرمجية للنظام:**

تم بناء النظام باستخدام لغة BHP version: 8.0.2 بناء النظام باستخدام مكتبة jQuery min version .3.2.1

: Visual studio code

هو محرر نصوص مجاني من شركة مايكروسوفت مخصص لكتابة االكواد البرمجية للعديد من لغات البرمجة.

#### **:**Google chrome

هو متصفح انترنت يعمل على معظم أنظمة التشغيل تم تطويره من طرف شركة غوغل، اعتمد بنائه على نواه Chromium المجاني والمفتوح المصدر، يحتوي المتصفح على العديد من الميزات مثل كونه الأكثر شيوعا واستخدام وتوفر التحديثات دائما بالإضافة الى امتلاكه ميزات تساعد المطورين على بناء الواجهات االمامية.

#### **:**Windows 10

نظام التشغيل المثبت على الجهاز الذي تم بناء النظام علية**.**

#### **:** Xampp server

هو عباره هن حزمة برمجية تمكن المبرمج من تشغيل خادم ويب وقاعدة بيانات MySQLعلى الجهاز الذي يتم بناء النظام علية.

#### **:**Draw.io

هو موقع وبرنامج رسم تخطيطي عن طريق االنترنت او على الحاسوب الشخصي لعمل الرسومات التخطيطية والمخططات التنظيمية و UMLو ERومخططات الشبكة وغيرها.

#### **:**Microsoft office

تم استخدام word Microsoftفي عملية توثيق سير المشروع.

#### **:**Bitbucket

نظام تخزين على الانترنت للمشاريع البرمجية وتم استخدامه للأرسال التعديلات التي يعملها فريق العمل وإظهار مالحظات كل تعديل.

## <span id="page-46-0"></span>**.3 تشغيل النظام:**

تم بناء النظام تحت اسم projectويحتوي على 5مجلدات viewوcontrollerوnodelوnost وimgوهي موضحة في الصورة:

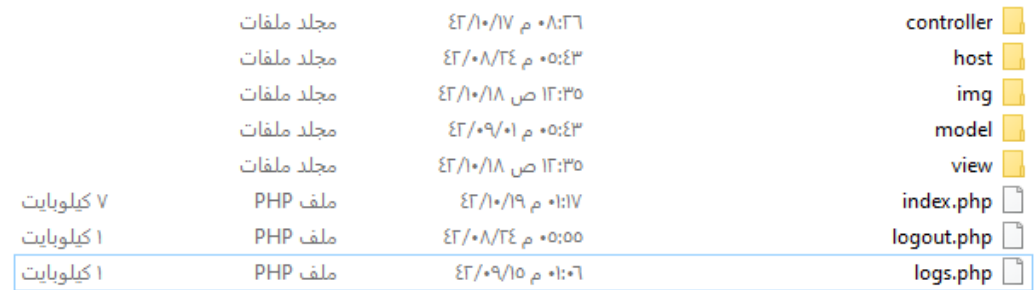

#### <span id="page-46-1"></span>الصوره ٤ و ١ . مجلدات النظام

### **بعض شاشات بناء النظام من داخل** code studio visual**:**

#### كود الصفحة الرئيسية php.index**:**

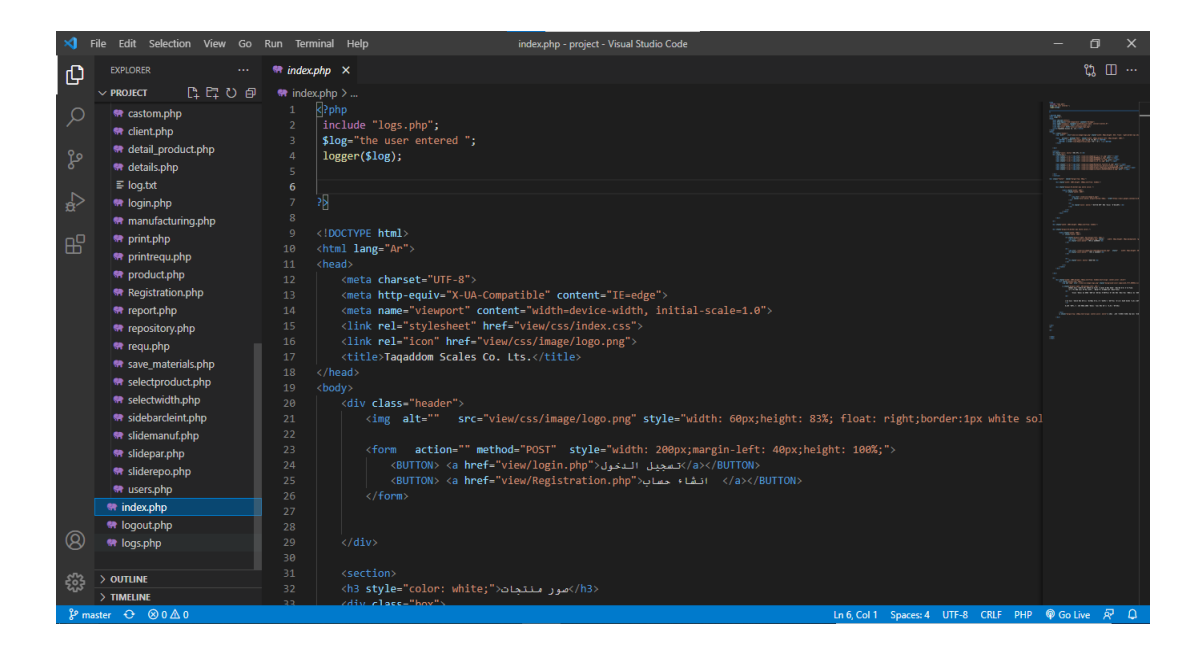

<span id="page-46-2"></span>الصوره:2,4 صورة الشاشة الرئيسية للنظام*php.index*

كود صفحة منتج مخصص **php.castom** من داخل مجلد **view**:

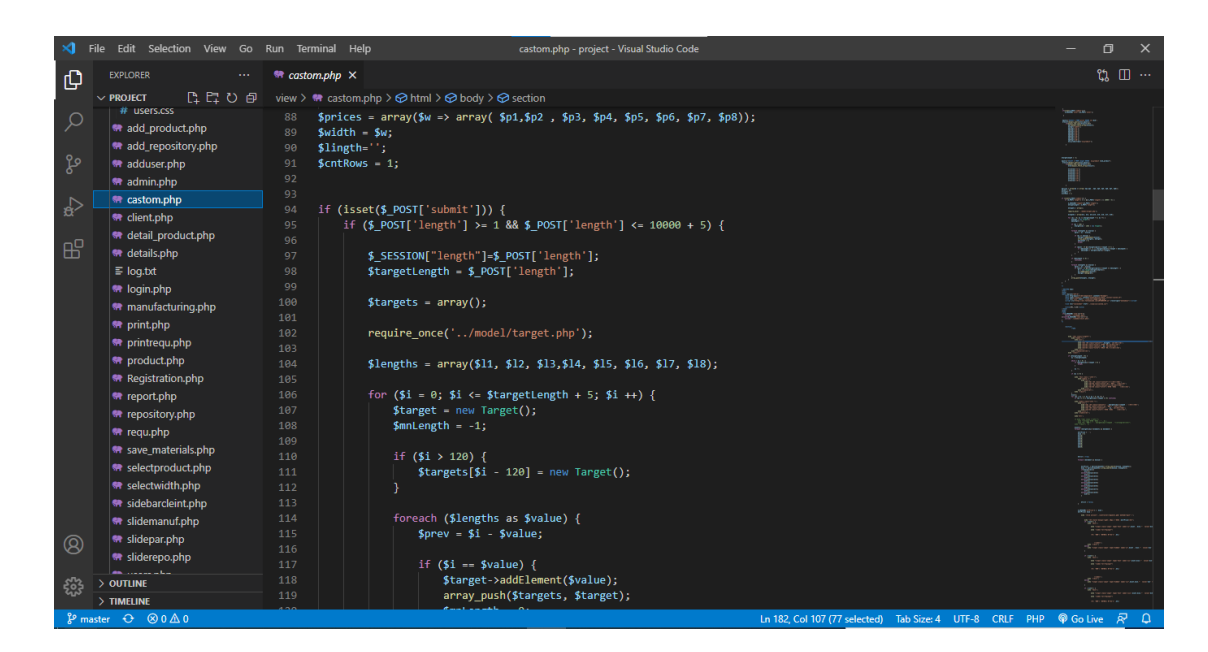

<span id="page-47-0"></span>الصوره:3,4 صورة كود شاشة منتج مخصص *php.castom*

كود صفحة منتج مخصص **php.target** من داخل مجلد **model**:

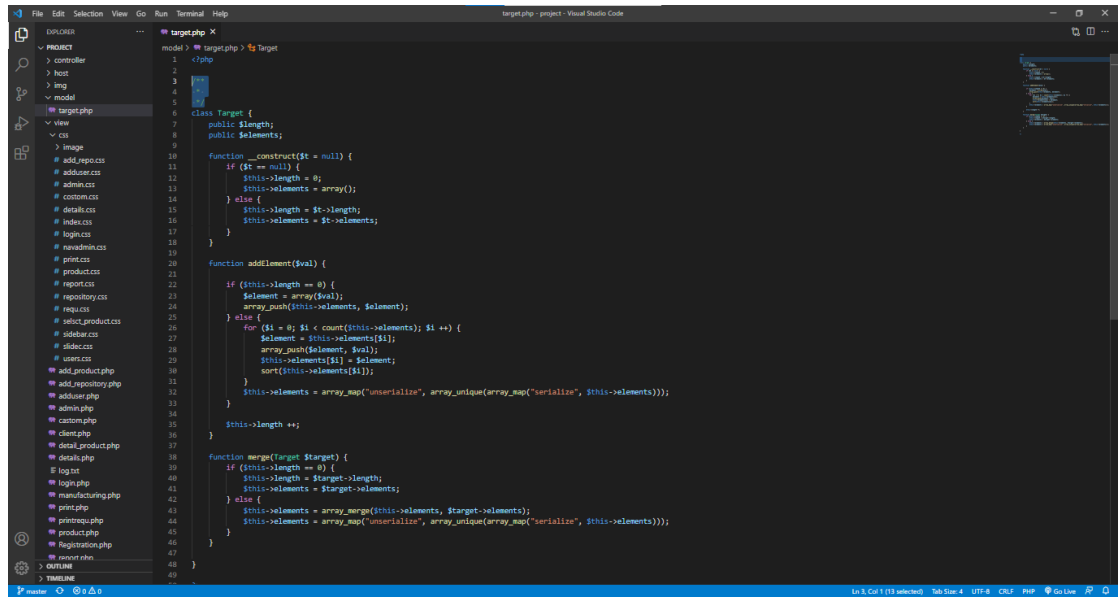

<span id="page-47-1"></span>الصوره:4,4 صورة كود شاشة منتج مخصص *php.target*

**قاعدة البيانات:**

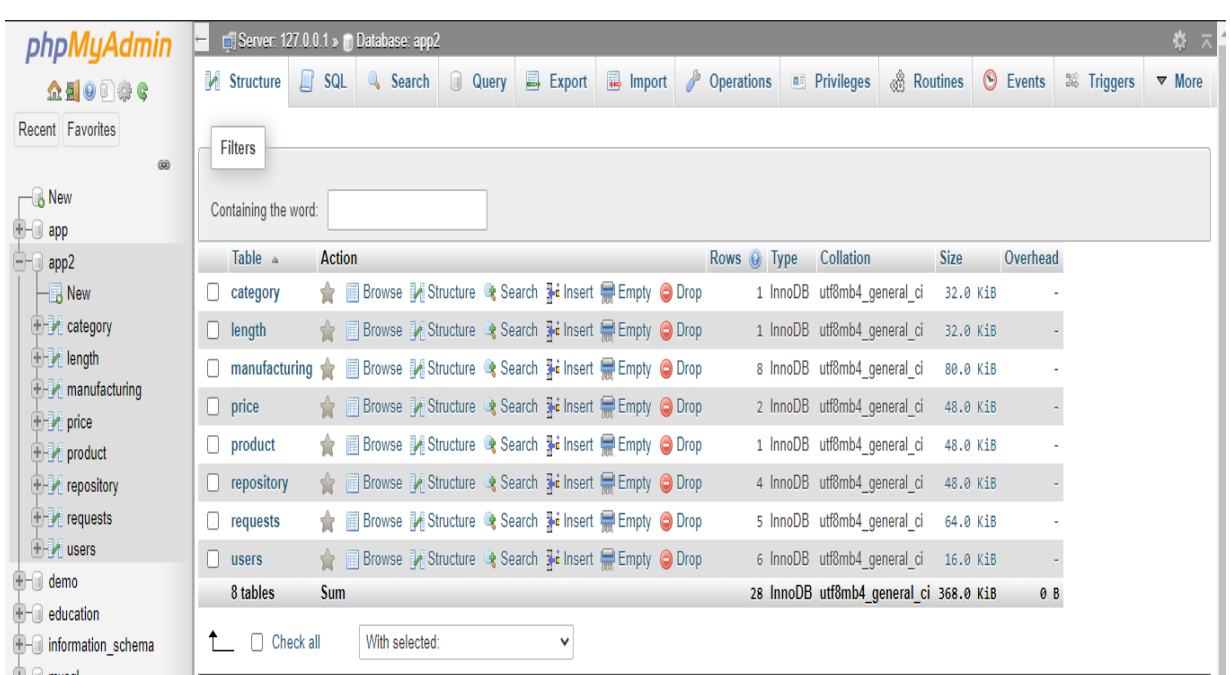

<span id="page-48-1"></span>الصوره:5,4 صورة قاعدة البيانات

<span id="page-48-0"></span>**.4 أنظمة داخل النظام:**

تم استخدام min jQuery وهي عباره عن مكتبة جافا سكريبت تستخدم في عملية تصميم الواجهات وقمنا باستخدامها في عرض قائمة الموظفين وحالة الموظف متصل او ال وقمنا بإضافة السكريبت الخاص بها:

## **<script src="//cdnjs.cloudflare.com/ajax/libs/jquery/3.2.1/jquery.min.js">**

**</script>**

• تم إنشاء **div** باألبعاد الـتي نريد أن تظهر بها الـخريطة وقمنا بإعطائه **class="container"**

> ضمن الدالة**{}()updateuserstatus** قمنا باالنتقال الى صفحة **php.status\_user\_update** والتعديل على حالة المستخدم بإضافة **10**

ضمن الدالة **{}()getuserstatus** قمنا باالنتقال الى صفحة **php.status\_user\_get** 

والحصول على حالة المستخدم وارسال تصميم لوحة المستخدمين

ضمن الدالة **{}()setInterval** أقوم على طلب الدالة الدالة**()updateuserstatus** كل **3000**ثانية أيضا ضمن **{}()setInterval** نقوم أيضا بطلب الدالة **{}()getuserstatus** كل **7000**ثانية وداخل كل صفحه تم الانتقال اليها كتبنا السكر بت الخاص بالصفحة.

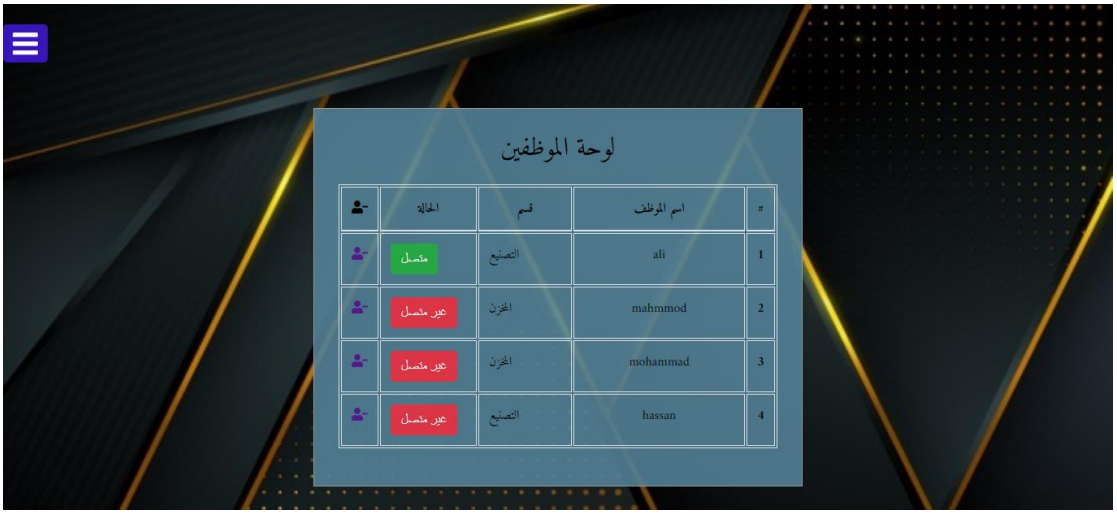

<span id="page-49-1"></span>الصوره:6,4 صورة لوحة الموظفين

#### <span id="page-49-0"></span>**نظام الطلبات**

تم انشاء جدول requestsفي قاعدة البيانات حيث يستطيع العميل بأنشاء طلب لمنتج مخصص واالنتظار حتى تتم الموافقة على الطلب.

<span id="page-49-2"></span>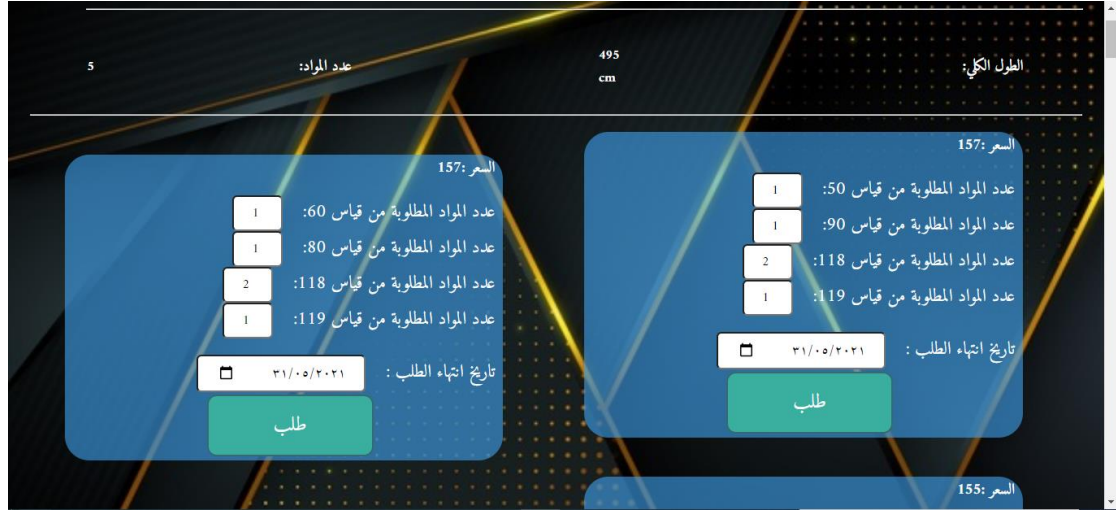

الصوره:7,4 صورة طلب منتج

بعد طلب المنتج يتم التوجه الى صفحة الطلبات لرؤيه الطلبات الخاصة.

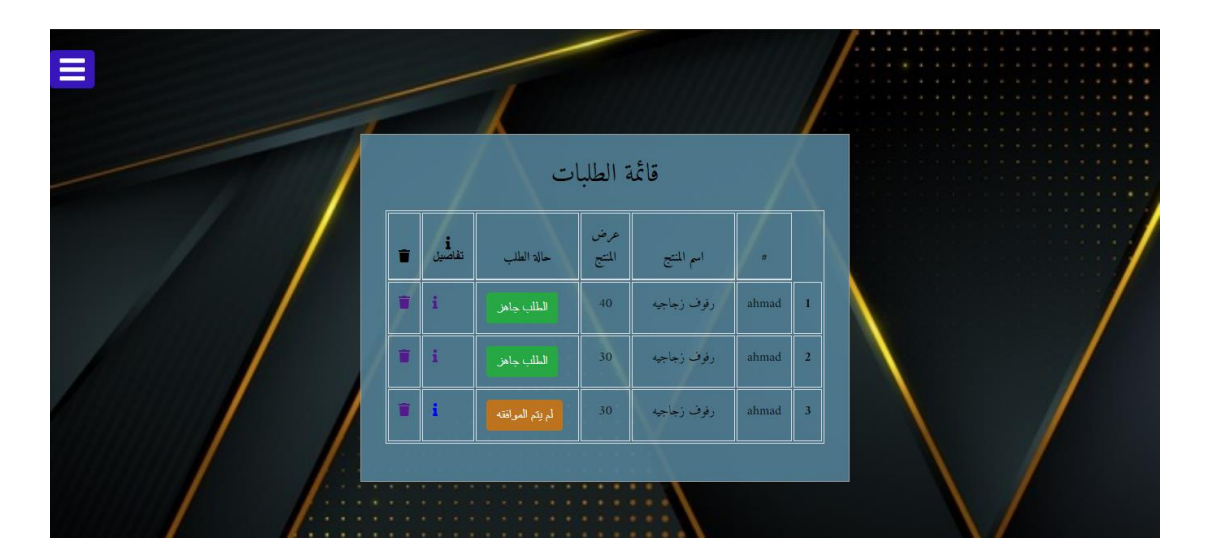

الصوره:8,4 قائمة الطلبات

<span id="page-50-1"></span>تم استخدام awesome font وهي عباره موقع انترنت يحتوي على ايقونات تستخدم في عملية تطوير التطبيقات

**<linkrel="stylesheet" href="https://use.fontawesome.com/releases/v5.15.3/css/all.css" integrity="sha384- SZXxX4whJ79/gErwcOYf+zWLeJdY/qpuqC4cAa9rOGUstPomtq puNWT9wdPEn2fk" crossorigin="anonymous">**

<span id="page-50-0"></span>**.5 الملخص** 

تم في هذا الفصل شرح طريقه بناء النظام وذكر بعض الأنظمة والدالات والمكتبات التي تم استخدامها في بناء النظام وعرض بعض صور النظام.

<span id="page-51-1"></span><span id="page-51-0"></span>الفصل الخامس فحص النظام

### **.1 المقدمة:**

بعد أن تم االنتهاء من عملية بناء النظام، يجب القيام بعملية فحص النظام وهذه آخر مرحلة من مراحل بناء النظام وتطويره، يتم في هذه المرحلة التحقق من عمل النظام بالشكل الصحيح والمتوقع من هذا النظام واكتشاف األخطاء والتعديل على النظام**.**

#### <span id="page-52-0"></span>**.2 فحص النظام:**

#### <span id="page-52-1"></span>**الفحص الجزئي:**

يتم فحص هذا الجزء بشكل مستمر اثناء عملية البناء، وبعد االنتهاء من عملية بناء مجموعه من الوظائف يتم فحصها من قبل فريق العمل حيث يتم تنفيذ االكواد البرمجية، حيث كانت عملية فحص فعالة بشكل كبير في تفادي الكثير من الأخطاء والتي كان من المتوقع حدوثها إذا لم يتم اجراء هذا الفحص باستمرار.

#### <span id="page-52-2"></span>**فحص وحدات النظام:**

بعد االنتهاء من فحص كل مجموعة برمجية كان يتم فصلها بشكل كامل عن باقي أجزاء النظام للتأكد انه يعمل بشكل صحيح وتم فحص المتطلبات الوظيفية لكل جزء في النظام بحيث تم تحقيقها ام ال وسيتم الحقا عرض جدول لبعض العمليات التي قام فريق العمل بإجرائها ومراقبة النتائج.

#### <span id="page-52-3"></span>**فحص تكامل النظام:**

تم فحص جميع أجزاء النظام معا بحيث تم دمجها لبناء نظام كامل حسب ما تم التخطيط له حيث قام الفريق بتشغيل النظام وفحصة

وظهرت النتائج كما هي موضحه في الجدول:

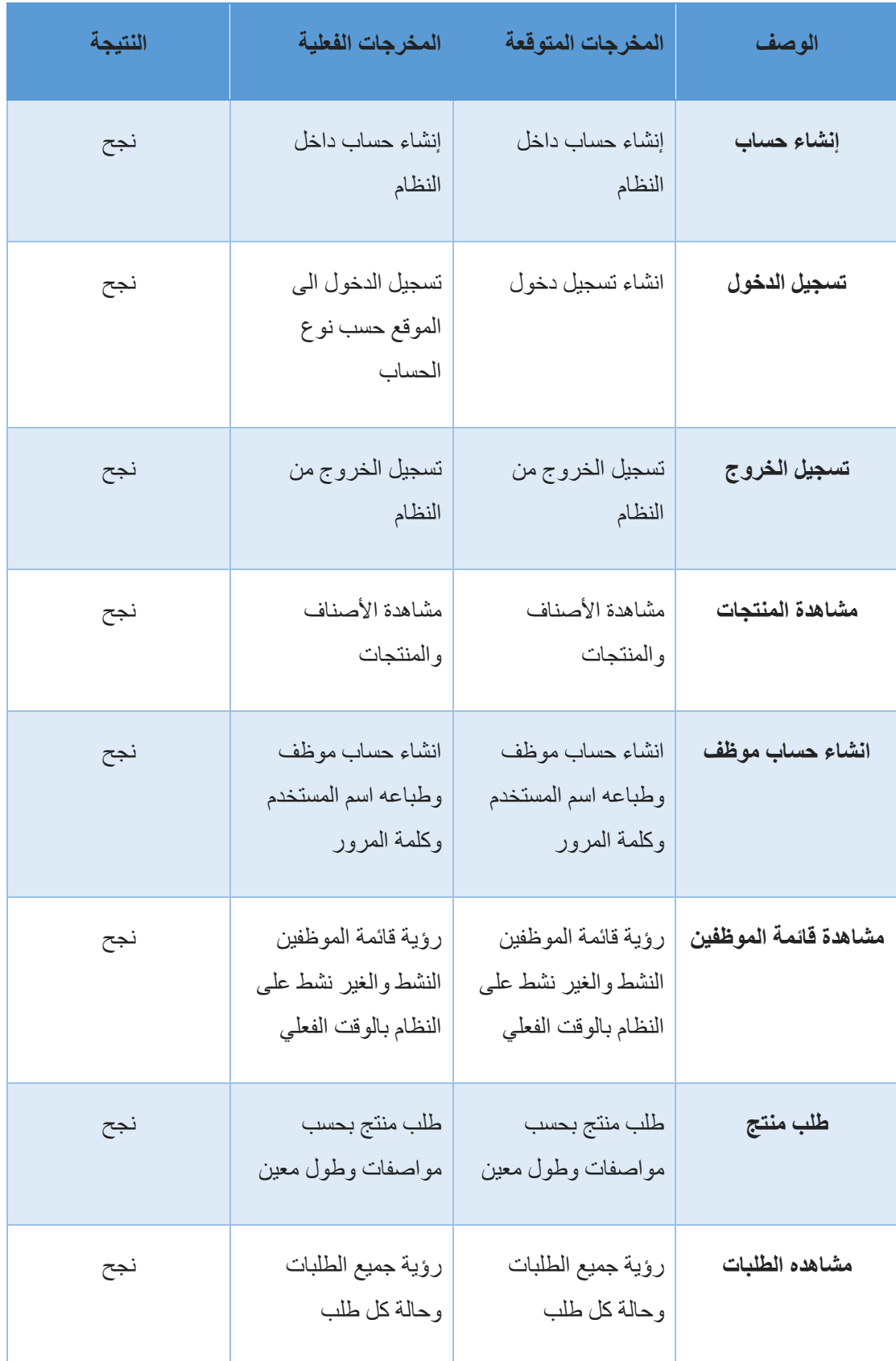

<span id="page-54-0"></span>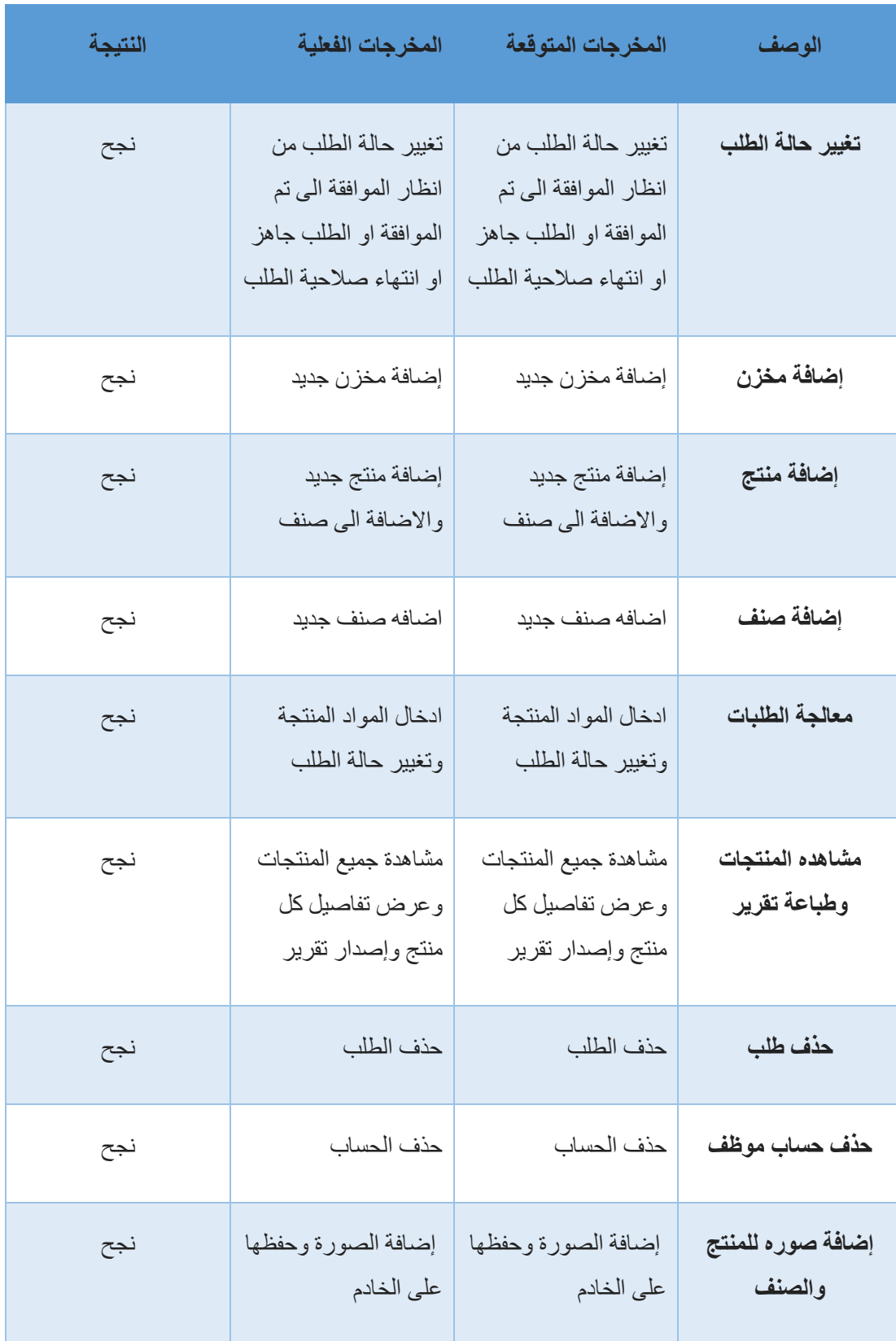

<span id="page-54-1"></span>الجدول ٠١,٥ جدول الفحص

## **.3 فحص المتطلبات الغير وظيفيه:**

منذ بدء فريق العمل بالتخطيط لبناء النظام كان يهتم بدرجة كبيره بالمتطلبات الغير وظيفيه حيث انها ليست ذات أهمية كبيره لكنها تعزز تجربة مستخدمي النظام وتجعله راضيا عن األداء ومن بعض األمثلة عن المتطلبات الغير وظيفية:

#### <span id="page-55-0"></span>**تناسب النظام مع معظم شاشات العرض :**

تخصيص صفحات لغة **CSS** لكل صفحة داخل النظام داخل مجلد **view**حيث يحدث التعديل داخل جمل **media** وتم اعتماد النسبة في كثير من المواقع لكي تتناسب مع معظم الشاشات .

مثال على عرض الشاشات :

#### **شاشة الالبتوب**

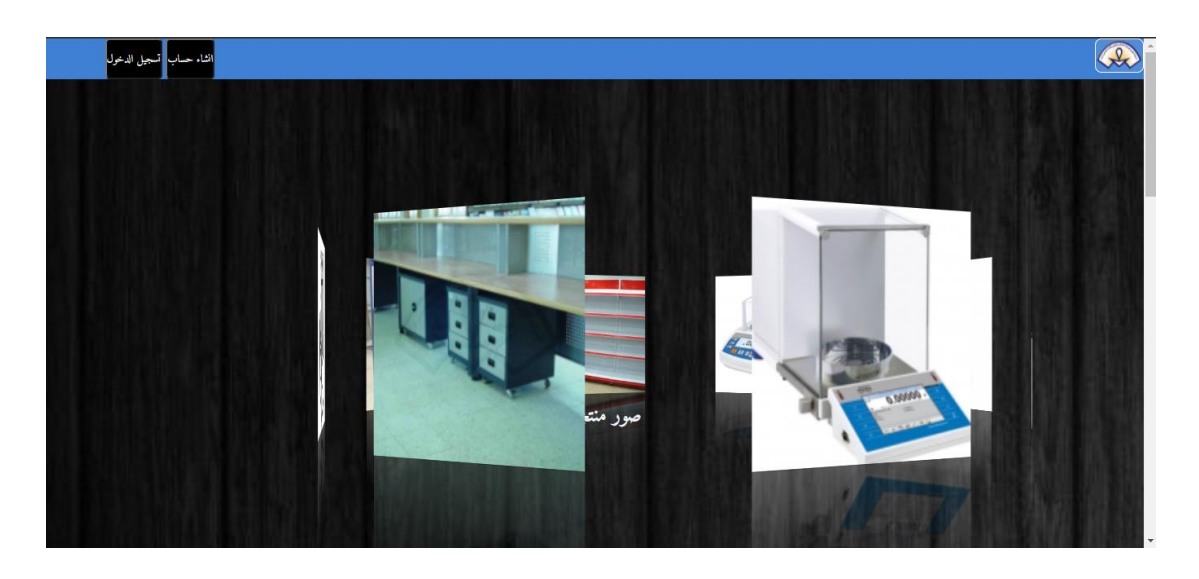

\*مالحظة الصورة غير كاملة بسبب تواجد **scroll**

<span id="page-55-1"></span>الصورة ٥, ١; صوره شاشة اللابتوب

## **شاشة هاتف** 5s galaxy**:**

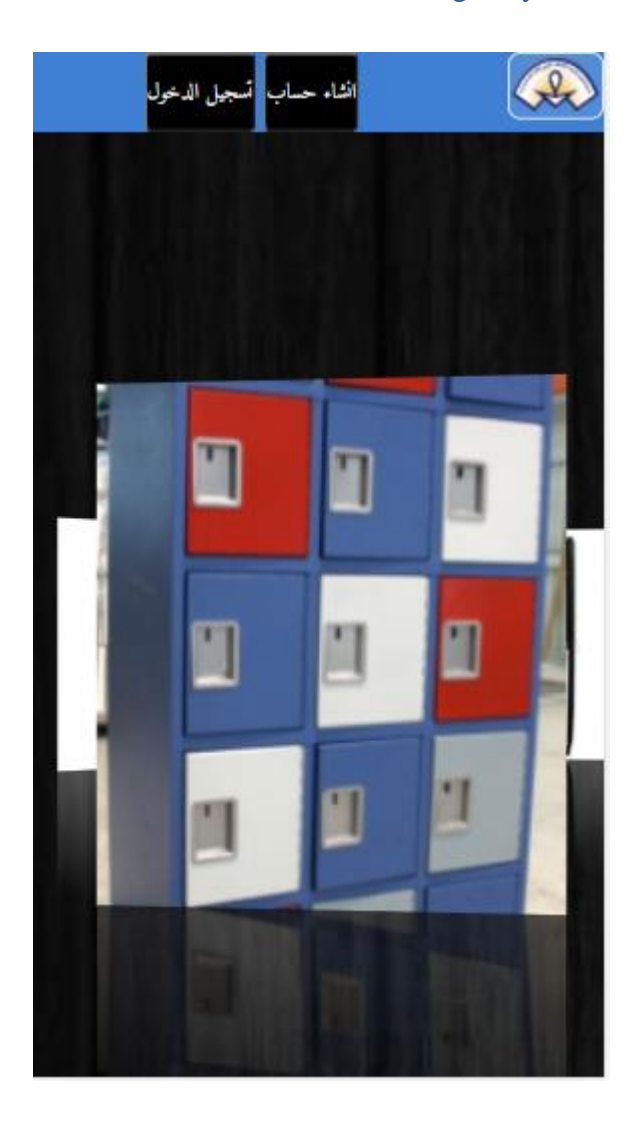

<span id="page-56-0"></span>الصورة :2,5 شاشة هاتف *5s galaxy*

## **شاشة الالبتوب :**

<span id="page-57-0"></span>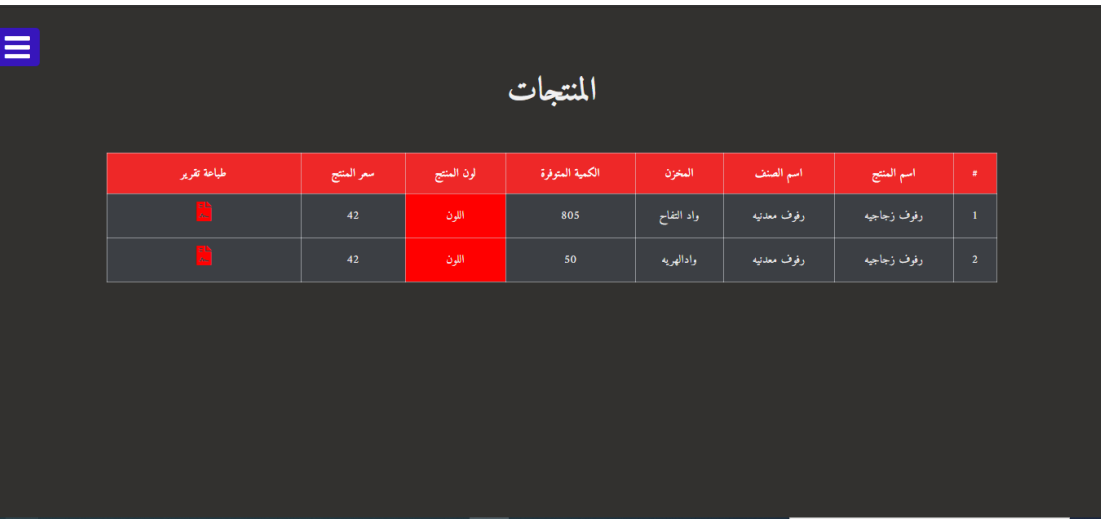

<span id="page-57-1"></span>الصورة :1,5 صوره شاشة الالبتوب مدير المخزن

## **شاشة هاتف** ipad**:**

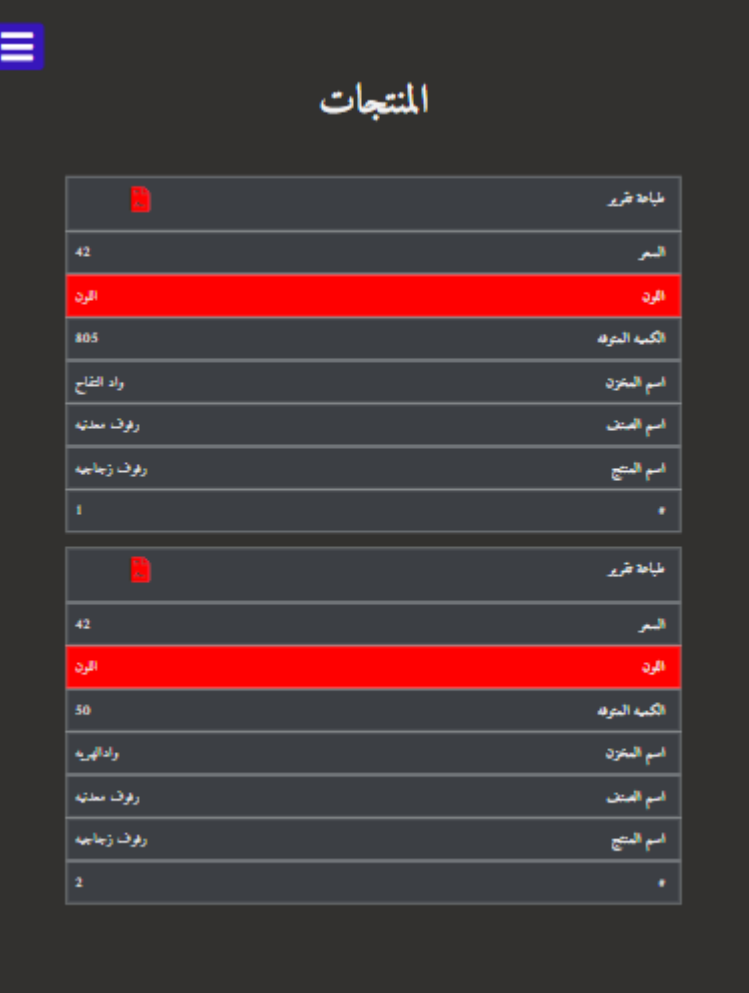

## **سهولة االستخدام ومنع األخطاء:**

تم التركيز اثناء بناء النظام على منع المستخدم من الوقوع في األخطاء اكبر قدر ممكن مثل ادخال قيمة خاطئة مثل النص مكان ادخال ارقام او تواجد قيم سابقة او نوع لغة االدخال**.**

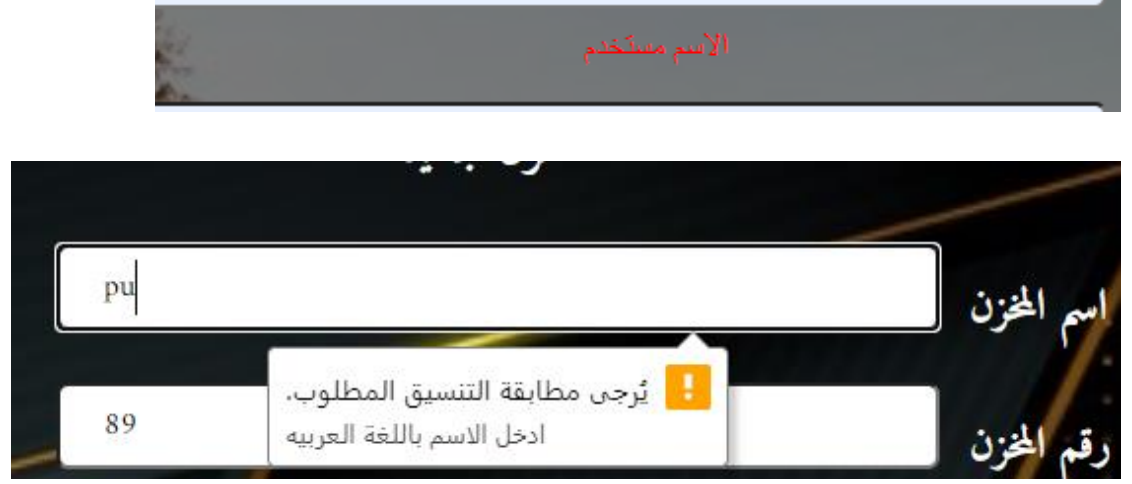

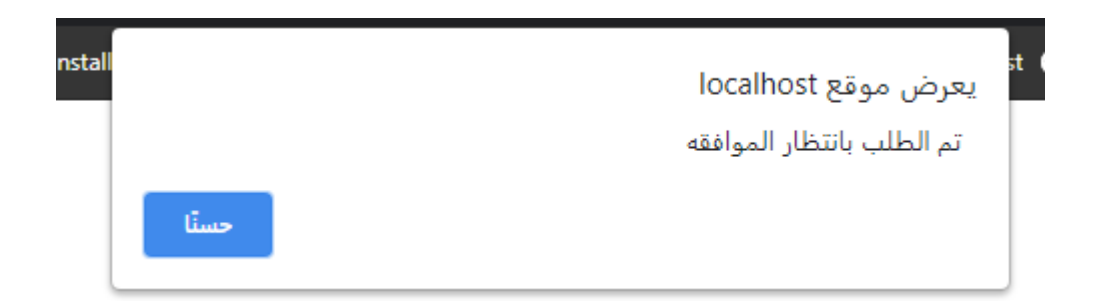

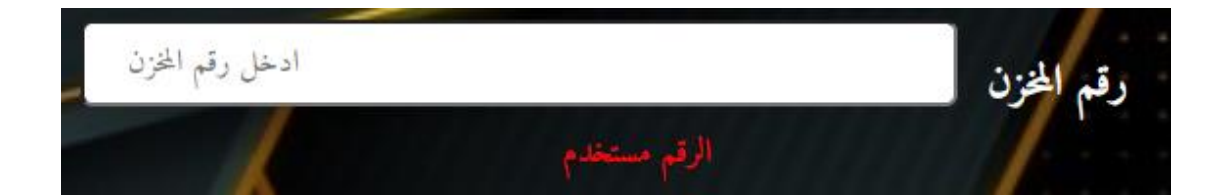

## <span id="page-59-0"></span>**.4 اعمال مستقبلية على النظام:**

- اضافة أنظمة جديدة على النظام.
- إمكانية تسجيل الدخول باستخدام وسائل التواصل االجتماعي.
	- التحسين على عرض المنتجات والمخازن.
	- تحسين على حساب المواد لمنتج مخصص.
		- **.5 التوصيات:**

نظرا للتطور السريع يرى فريق العمل انه من الضروري لجميع الشركات ان تواكب التطور وبناء أنظمة حديثة وعلية تم بناء النظام بعد التحدث و االستماع مع الشركة المستهدفة واهمية تطبيق هذه األفكار على ارض الواقع وسوف يستمر فريق العمل على تطوير وبناء النظام حسب متطلبات الشركة للنمو بالشركة وإظهار نظام كامل لجميع اقسام الشركة.

<span id="page-59-2"></span><span id="page-59-1"></span>**.6 الملخص**

تم في هذا الفصل فحص جميع مكونات النظام والتأكد من نتائجها وتمت العملية بنجاح.

#### <span id="page-59-3"></span>**.7 المراجع**

- HP Customer Support Knowledge Base. HP Desktop 190-0302in Product Specifications <https://support.hp.com/hk-en/document/c06204269#AbT0>Date :29/5/2020
- Stack overflow [https://stackoverflow.com/questions/45476203/validate-sum-of](https://stackoverflow.com/questions/45476203/validate-sum-of-two-input-fields)[two-input-fields](https://stackoverflow.com/questions/45476203/validate-sum-of-two-input-fields)
- Youtube: https://www.youtube.com/watch?v=HKWtJPumb7g&list=WL&index=2&t=1s